**Verein MINERGIE® (AMI) Association MINERGIE®**

## **Wegleitung**

# **Nachweis-Formular**

## **Version2015-P**

zu SIA 380/1:2009

Verfasser: A. Huber, Juli 2002

Rev. Reto von Euw, Brenet (HTA Luzern) Februar 2003 Rev. Agentur Bau, Januar 2005 Rev. Zertifizierungsstelle MINERGIE-P®, Agentur Bau Januar 2007 Rev. Zertifizierungsstelle MINERGIE-P®, Agentur Bau Februar 2008 Rev. Zertifizierungsstelle MINERGIE-P®, Agentur Bau Mai 2009 Rev. Zertifizierungsstelle MINERGIE-P®, Agentur Bau Januar 2010 Rev. Zertifizierungsstelle MINERGIE-P®, Agentur Bau Dezember 2010 Rev. Zertifizierungsstelle MINERGIE-P®, Agentur Bau Dezember 2012 Rev. Zertifizierungsstelle MINERGIE-P®, Agentur Bau Dezember 2013 Rev. Zertifizierungsstelle MINERGIE-P®, Agentur Bau Oktober 2014

## **Inhaltsverzeichnis**

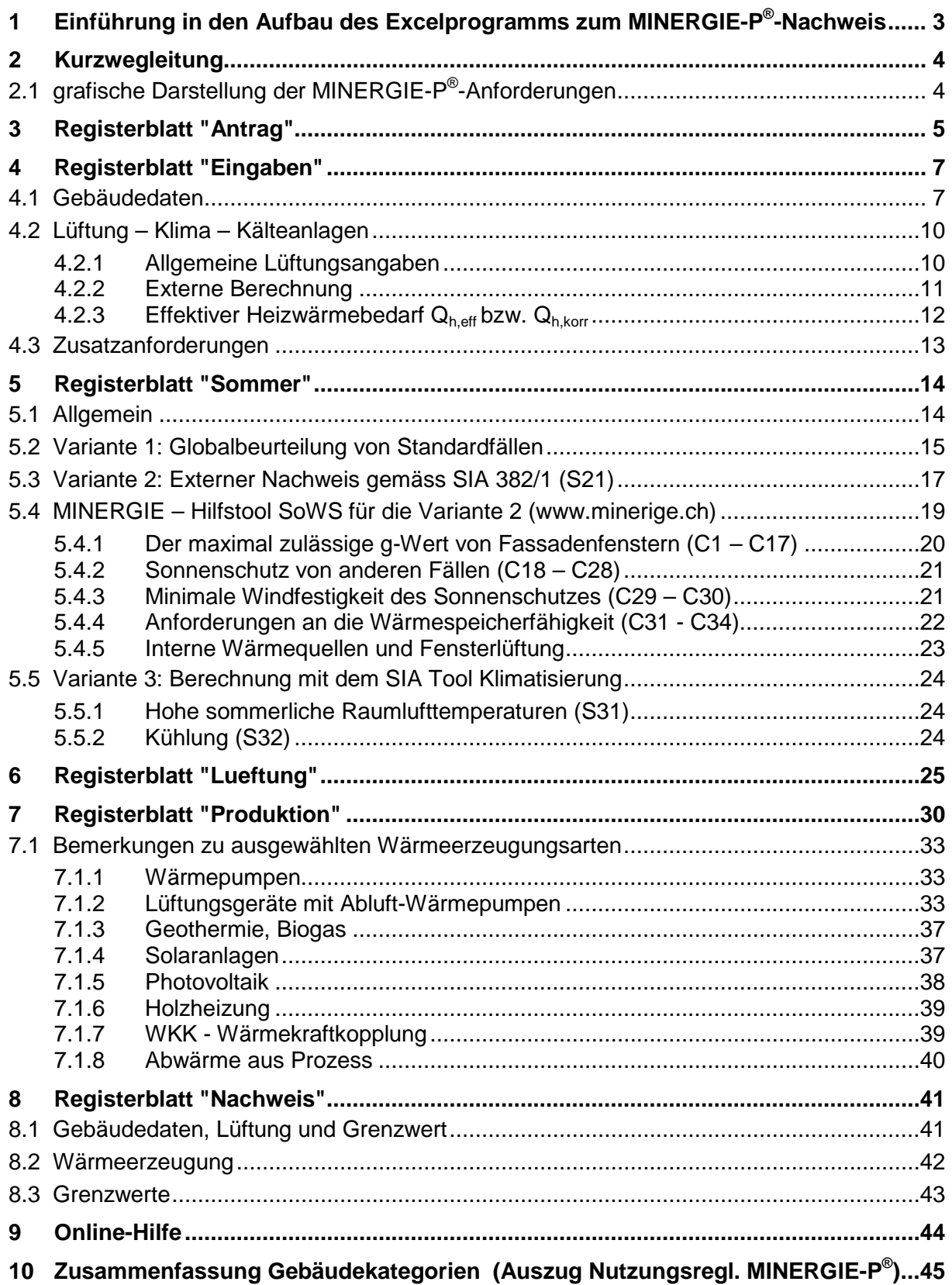

*In der vorliegenden Dokumentation wird zur einfacheren Lesbarkeit der Ausdruck "Benutzer" verwendet. Damit sind sowohl Benutzerinnen als auch Benutzer angesprochen.*

## <span id="page-2-0"></span>**1 Einführung in den Aufbau des Excelprogramms zum MINERGIE-P®-Nachweis**

Das Formular für den MINERGIE-P®-Nachweis basiert auf Microsoft Excel. Das Programm kann auf dem Internet unter www.minergie.ch gratis heruntergeladen werden. Das MINERGIE-P®-Nachweisformular ist wie auf [Abbildung 1](#page-2-1) aufgebaut:

| ᆮ              |                                                                                                    |              |                 |   |      |   |               | жгдагт долеп |              |
|----------------|----------------------------------------------------------------------------------------------------|--------------|-----------------|---|------|---|---------------|--------------|--------------|
| E2             | Gebäudedaten                                                                                                    |              | Gebäudestandort |   | müM. |   | Klimastation: |              |              |
|                | (Diese sind der Heizwärmebedarfsberechnung gemäss SIA 380/1 mit Standardluftwechsel zu entnehmen.)                            |              |                 |   |      |   |               |              |              |
| E <sub>3</sub> | Zone                                                                                                    |              |                 |   |      | 2 | 3             | 4            | <b>Summe</b> |
| E4             | Gebäudekategorie                                                                                                    |              |                 |   |      |   |               |              | (Mittel)     |
| E <sub>5</sub> | Mit Warmwasser?                                                                                                    |              |                 |   |      |   |               |              |              |
| E7             | Energiebezugsfläche EBF                                                                                                    | $A_{\rm F}$  | m2              |   |      |   |               |              |              |
| E8             | Gebäudehüllzahl                                                                                                    | $A_{th}/A_E$ | ÷,              |   |      |   |               |              |              |
| E9             | Baujahr ab 2000                                                                                                    |              |                 |   |      |   |               |              |              |
|                | E10 Wärmeabgabe                                                                                                    |              |                 |   |      | ▼ |               |              |              |
| E11            | Thermischer Komfort im Sommer                                                                                                 |              |                 |   |      |   |               |              |              |
|                | E12 Heizwärmebedarf m. Standardluftwechse                                                                                     | Qh           | MJ/m2           |   |      |   |               |              |              |
| E13            |                                                                                                    |              |                 |   |      |   |               |              |              |
|                |                                                                                                    |              |                 |   |      |   |               |              |              |
|                | Lüftung-Klima-Kälteanlagen                                                                                                    |              |                 |   |      |   |               |              |              |
|                | (Der thermisch wirksame Aussenluft-Volumenstrom ist in der Heizwärmebedarfsberechnung (SIA 380/1) wie Zeile E28 einzusetzen.) |              |                 |   |      |   |               |              |              |
|                | aligemeine Lüftungsangaben                                                                                                    |              | Zone            | 1 |      | 2 | 3             | 4            | <b>Summe</b> |
|                | E15 Anzahl Einwirkseiten / Abschirmung                                                                                        |              |                 |   |      |   |               |              |              |
|                | E16 Standard-Lüftungsanlagentyp                                                                                               |              |                 |   |      | ▼ | ▼             |              |              |
| E17            |                                                                                                    |              |                 |   |      |   |               |              |              |
|                | $\Box$ M Antrag Eingaben Sommer / Lueftung / Produktion / Nachweis /   1                                                      |              |                 |   |      |   |               |              |              |

<span id="page-2-1"></span>*Abbildung 1: Registerblatt des MINERGIE-P® -Nachweisformulars mit Zeilennummerierung und Registernamen.*

Dunkelgelb hinterlegte Zellen müssen vom Benutzer ausgefüllt werden. Hellgelb gefärbte Zellen können fakultativ ausgefüllt werden. Weiss hinterlegte Zellen können nicht manuell ausgefüllt werden. Zellen mit einem roten Dreieck in der rechten oberen Ecke weisen auf einen Kommentar hin, der erscheint, sobald sich die Maus auf der Zelle befindet (siehe Kapitel 9). Bei einigen Kommtaren sind Erklärungen für MINERGIE-P® enthalten, diese sind jedoch im MINERGIE®-Nachweis nicht relevant.

Dezimalzahlen müssen mit Punkt und nicht mit Komma eingegeben werden.

Die Zeilennummerierung am linken Bildrand bildet die Grundlage für die vorliegende Wegleitung: Die in diesem Dokument aufgeführten Beschreibungen nehmen Bezug zu den Zeilennummern im Nachweisformular.

Das Nachweisformular ist in folgende verschiedene Register aufgeteilt:

"Antrag" / "Eingaben" / "Sommer" / "Lueftung" / "Produktion" / "Nachweis"

In den Registerblättern "Antrag", "Eingaben", "Sommer", "Lueftung" und "Produktion" werden die spezifischen Daten vom Benutzer eingefügt, während im Register "Nachweis" die Resultate aufgeführt werden. Ein weiteres Registerblatt mit den Standardwerten ("Standardwerte") kann im Programm eingeblendet werden, um die verwendeten Standardwerte sichtbar zu machen. Dieses Blatt dient nur zur Information und ist auf der Vorlagedatei nicht eingeblendet.

## <span id="page-3-0"></span>**2 Kurzwegleitung**

## <span id="page-3-1"></span>**2.1 grafische Darstellung der MINERGIE-P®-Anforderungen**

Das folgende Schema zeigt die grafische Darstellung der Anforderung für den MINERGIE-P®-Nachweis.

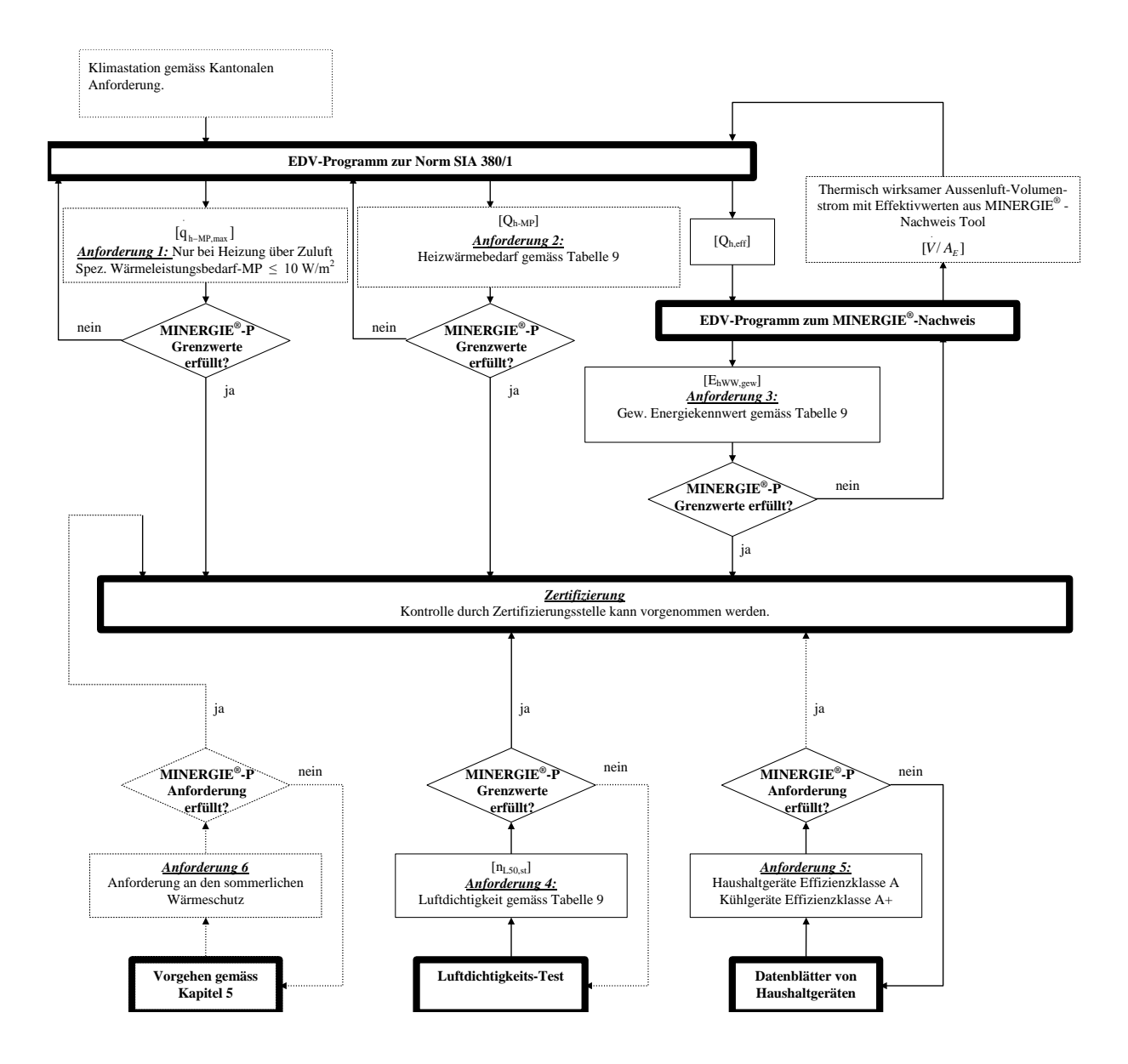

## <span id="page-4-0"></span>**3 Registerblatt "Antrag"**

A1. Eingabe der kompletten Projektdaten mit präziser Objektbezeichnung, inkl. definitiven Standorts des Objekts (mit Strasse, Hausnummer, PLZ und Ort). Der Kanton des Gebäudestandortes ist zwingend anzugeben, damit die korrekte Klimastation auf dem Blatt "Eingaben" angewählt werden kann.

Pro Gebäude (z.B. EFH, Doppel-EFH-Einheit, Reihen-EFH-Einheit usw.) ist je ein Antragsformular zu verwenden. Ausnahme: beim Zweifamilienhaus genügt 1 Antrag.

- A2. Die Zonen sind in den Spalten 1-4 angeordnet. Es werden folgende 12 Gebäudekategorien unterschieden:
	-
	- Wohnen EFH Spitäler
	- Verwaltung Industrie
	- Schulen Lager
	-
	- **Restaurants**
- Wohnen MFH Versammlungslokale
	-
	-
	-
	- Verkauf Sportbauten

Doppel-EFH-Einheit (DEFH), Zweifamilienhaus (ZFH) und Reihen-EFH-Einheit (REFH) sind in Gebäudekategorie EFH einzugeben.

A3. Auswahl des Grössenbereichs der Energiebezugsfläche (EBF) für Einzelanwendung oder Mehrfachanwendung. Es ist nur eine Auswahl möglich.

Die EBF ist für das ganze Gebäude massgebend. Beim Doppel-EFH oder Reihen-EFH ist jedoch EBF der einzelnen Einheit massgebend. Bei Mehrfachanwendung bezieht sich EBF-Bereich auf das Einzelgebäude resp. Typenhaus.

#### *Einzelanwendung:*

Ein Gebäude das einmalig erstellt wird, bekommt das MINERGIE-P®-Zertifikat für Einzelanwendung.

#### *Mehrfachanwendung:*

Ein Gebäude das mehrfach erstellt wird (z.B. als Typen- oder Systemhaus oder als Einzelgebäude mehrfach in einer Überbauung) bekommt das MINERGIE-P®-Zertifikat für Mehrfachanwendung. Das zu zertifizierende Objekt wird durch die Zertifizierungsstelle MINERGIE-P® Aufgrund des gesamten Überbauungsplans bestimmt. Das geprüfte Objekt kann nicht für andere Überbauungen verwendet werden.

#### *Mehrfachanwendung mit Erstzertifizierung: (<= 2000 m2 oder > 2000 m2):*

Bei einem Gebäude, das als Mehrfachanwendung zum ersten Mal zertifiziert wird, erfolgt eine technische Prüfung.

#### *Mehrfachanwendung, Neuerstellung (erneuter Antrag):*

Bei einem Gebäude, das auf Basis der Erstzertifizierung z.B. als Typen- oder Systemhaus oder als Einzelgebäude in einer Überbauung erneut erstellt wird, erfolgt keine technische Prüfung.

Die Mehrfachanwendung für MINERGIE-P®-Gebäude ist nur in einer Überbauung möglich – siehe MINERGIE-P®-Reglement.

A4. Bei Wohnbauten ist die Anzahl der Wohneinheiten pro Gebäude anzugeben. Anzahl Wohneinheiten pro Antrag massgebend. Anzahl Wohneinheiten bei EFH, DEFH und REFH immer 1, Ausnahme ZFH = 2

Eine einzelne Einheit (Hausteil) wie ein DEFH, REFH, ZFH oder Terrassenhaus ist unter Berücksichtigung und Erfüllen von Zusatzbedingungen MINERGIE-P® zertifizierbar.

- A5. Bei einer Mehrfachanwendung ist der Name des Gebäudetyps anzugeben.
- A6. Auch bei einer Mehrfachanwendung ist die Orientierung der Hauptfensterflächen anzugeben.
- A7. Angabe der Klimastation, für die das Gebäude den MINERGIE-P®-Standard erfüllt. Bei der Wahl sind die kantonalen Gesetzt zu beachten.
- A8. Die erforderlichen Beilagen sind im Register "Nachweis" aufgelistet.
- A9. Angabe, ob ein MINERGIE®-ECO-Nachweis eingereicht wird oder wurde und ob das Projekt an die kostendeckende Einspeisvergütung angemeldet wird oder wurde.

## <span id="page-6-0"></span>**4 Registerblatt "Eingaben"**

Auf dem Registerblatt "Eingaben" werden allgemeine Angaben zum Gebäude eingetragen, die grösstenteils aus der Heizwärmebedarfsberechnung nach SIA 380/1 berechnet werden. Sofern das Gebäude über eine Standard-Lüftungsanlage verfügt, kann der Block "Lüftungsanlagen" mit den Worst-Case-Werten auf dieser Seite ausgefüllt werden. Erreicht die Lüftungsanlage bessere Werte als die vorgeschlagenen, kann die Lüftungsanlage im Registerblatt "Lueftung" präzisiert werden. Sind Zusatzanforderungen für die Gebäudekategorie vorhanden, erscheinen diese im unteren Teil des Blattes und müssen vom Benutzer bestätigt werden.

### <span id="page-6-1"></span>**4.1 Gebäudedaten**

Unter Projekt erscheinen die Projektdaten, welche auf dem Registerblatt "Antrag" ausgefüllt wurden.

E1. Anzahl Zonen:

Mit dem MINERGIE-P®-Nachweisformular können insgesamt bis zu vier verschiedene Zonen berücksichtigt werden. Diese Zonen können sein:

- verschiedene Gebäudekategorien
- Kombination von Neu- und Umbau
- Kombination von verschiedenen Lüftungssystemen

Je nach Anzahl eingegebener Zonen erscheinen die Eingabefelder in den entsprechenden Kolonnen gelb und zeigen somit an, dass sie für eine MINERGIE-P®- Berechnung vom Benutzer berücksichtigt werden müssen (vgl. auch Abbildung 2).

| E1  |                                                                                                    |              |                 |               |                          |                                |  |                                 |  | Anzahl Zonen 3 |              |
|-----|----------------------------------------------------------------------------------------------------|--------------|-----------------|---------------|--------------------------|--------------------------------|--|---------------------------------|--|----------------|--------------|
| E2  | Gebäudedaten                                                                                       |              | Gebäudestandort | 500           |                          | m.ü.M.                         |  | Klimastation:                   |  | Zürich SMA     |              |
|     | (Diese sind der Heizwärmebedarfsberechnung gemäss SIA 380/1 mit Standardluftwechsel zu entnehmen.) |              |                 |               |                          |                                |  |                                 |  |                |              |
| E3  | Zone                                                                                               |              |                 |               |                          | 2                              |  | 3                               |  | 4              | <b>Summe</b> |
| E4  | Gebäudekategorie                                                                                   |              |                 | <b>MFH</b>    | $\overline{\phantom{a}}$ | Verwal.                        |  | Industrie                       |  |                | (Mittel)     |
| F5  | Mit Warmwasser?                                                                                    |              |                 | Ja            |                          | Ja                             |  | Ja                              |  |                |              |
| E7  | Energiebezugsfläche EBF                                                                            | $A_F$        | m2              |               |                          |                                |  |                                 |  |                |              |
| E8  | Gebäudehüllzahl                                                                                    | $A_{th}/A_E$ |                 |               |                          |                                |  |                                 |  |                |              |
| E9  | Baujahr ab 2000                                                                                    |              |                 | Ja            | $\blacktriangledown$     | Ja                             |  | Ja                              |  |                |              |
|     | E <sub>10</sub> Wärmeabgabe                                                                        |              |                 | Bodenhei: ▼   |                          | Bodenheiz $\blacktriangledown$ |  | Luftheizur $\blacktriangledown$ |  |                |              |
| E11 | Thermischer Komfort im Sommer                                                                      |              |                 | nicht erfüllt |                          | nicht erfüllt                  |  | nicht erfüllt                   |  |                |              |
|     | E12 Heizwärmebedarf m. Standardluftwechse                                                          | Qh           | MJ/m2           |               |                          |                                |  |                                 |  |                |              |
|     | E13 Spezifischer Wärmeleistungsbedarf-MP                                                           | qh,max       | W/m2            |               |                          |                                |  |                                 |  |                |              |

*Abbildung 2: Je nach gewählter Anzahl Zonen erscheinen die gelben Eingabefelder in den entsprechenden Kolonnen.*

E2. Die Höhe des Gebäudestandorts und die Klimastation werden verwendet für die Berechnung der Klimazuschläge zum MINERGIE-P®-Grenzwert. Die Klimastation kann nur angewählt werden, wenn in A1 ein Kanton angewählt wurde.

- E3. Die Zonen sind in den Spalten 1 4 angeordnet. Je nach ausgewählter Anzahl Zonen erscheinen die gelben Eingabefelder.
- E4. Es werden folgende 12 Gebäudekategorien unterschieden:
	-
	- Wohnen EFH Spitäler
	- Verwaltung Industrie
	-
	- -
- Wohnen MFH **•** Versammlungslokale
	-
	-
- Schulen Lager
	- Verkauf **•** Sportbauten
	- Restaurants
- E5. Restaurants und Sportbauten sind immer ohne Warmwasser zu berechnen. EFH, MFH und Spitäler sind immer mit Warmwasser zu berechnen.

Verwaltung, Schule, Verkauf, Versammlungslokale, Industrie und Lager können ohne Warmwasser berechnet werden unter der Bedingung, dass der Bedarf an Warmwasser nachweislich sehr tief ist, d.h. kein WW-Verteilsystem vorhanden ist (z.B. nur kleine Einzelboiler in Putzräumen in Schulen). Bei Berechnungen ohne Warmwasser wird der Grenzwert MINERGIE-P® entsprechend reduziert.

- E7. Die Energiebezugsfläche EBF wird aus der Heizwärmebedarfsberechnung nach SIA 380/1 eingegeben (Übertrag aus SIA 380/1).
- E8. Der Wert der Gebäudehüllzahl wird in der Heizwärmebedarfsberechnung nach SIA 380/1 ausgegeben (Übertrag aus SIA 380/1).
- E9. Handelt es sich bei dem Gebäudeteil um einen Neu- oder um einen Umbau? Als Kriterium für einen Neubau gilt: Baujahr (Bauvollendung) ab 2000. Treten beide Arten auf, handelt es sich um verschiedene Zonen.
- E10. Für die Art der Wärmeabgabe kann für die verschiedenen Zonen zwischen "Bodenheizung", "Deckenheizung, "Heizkörper", "Bauteilheizung", "Luftheizung" und einer Kombination mehrerer Wärmeabgabearten ausgewählt werden. Wird eine Kombination angewählt, muss auf den Beilagen eingezeichnet werden, wo welche Art der Wärmeabgabe eingesetzt wird.
- E11. Gibt an, ob die Anforderungen für den thermischen Komfort im Sommer erfüllt sind oder nicht. Es handelt sich nicht um eine Eingabe, sondern um den Übertrag aus dem Blatt "Sommer".
- E12. Der Heizwärmebedarf mit Standardluftwechsel  $Q_h$  wird in der Heizwärmebedarfsberechnung nach SIA 380/1 berechnet. Die Einheit, in der Q<sub>h</sub> eingetragen wird, ist  $[MJ/m<sup>2</sup>]$  (Übertrag aus SIA 380/1).
	- *Achtung:* In diesem Feld muss der Wert des Heizwärmebedarfs **mit Standardluftwechsel** eingetragen werden!
	- *Achtung:* Wird die Primäranforderung an die Gebäudehülle nicht erfüllt, erscheint eine Fehlermeldung.

E13. Der spez. Wärmeleistungsbedarf-MP  $q_{h-MP,max}$  muss kleiner als 10 W/m<sup>2</sup> sein. Diese Anforderung gilt nur für Gebäude mit Heizwärmeverteilung überwiegend über die Lüftungsanlage.

MINERGIE-P® stellt eine Anforderung an den spezifische Wärmeleistungsbedarf-MP qh-MP.max. Dieser wird im SIA 380/1-Tool berechnet (Übertrag aus SIA 380/1:2009).

Der spez. Wärmeleistungsbedarf-MP gilt als Mittelwert über alle Zonen, in denen mit Luft geheizt wird. Dieser Wert darf in exponierten Räumen höher liegen. Massnahmen zur Gewährleistung des Komforts in solchen Räumen sind qualitativ zu beschreiben.

qh-MP,max wird mit Berücksichtigung von nur 50% des elektrischen Wärmegewinnes und des effektiven thermischen Volumenstroms berechnet. Diese vereinfachte Berechnung des spezifischen Wärmeleistungsbedarfs darf nicht zur Dimensionierung von Anlagen und deren Komponenten verwendet werden.

Dazu muss eine differenzierte fachgerechte Wärmeleistungsberechnung, gemäss den aktuellen SIA-Normen, durchgeführt werden.

Falls das SIA 380/1-Tool den spez. Wärmeleistungsbedarf-MP nicht berechnet, gibt es bei der Zertifizierungsstelle MINERGIE-P® ein Excel-Tool. Wenn der spezifische Wärmeverlust des Gebäudes (H-Wert) bekannt ist, lässt sich die Berechnung auf vereinfachte Weise ebenfalls mit diesem Excel-Tool durchführen. Alle SIA 380/1-Tools rechnen bei den solaren Gewinnen defaultmässig mit Null. Ist der spez. Wärmeleistungsbedarf-MP grösser als 10 W/m2, können bei der MP-Zertifizierungsstelle die Strahlungsdaten bezogen oder aus dem SIA Merkblatt 2028 gelesen werden.

In ungenügend definierten Fällen entscheidet die Zertifizierungsstelle MINERGIE-P®.

## <span id="page-9-0"></span>**4.2 Lüftung – Klima – Kälteanlagen**

#### <span id="page-9-1"></span>**4.2.1 Allgemeine Lüftungsangaben**

Bei Luftmengen über 1000 m<sup>3</sup>/h und bei den Nutzungen Verkauf, Restaurant, Versammlungslokal, Spitäler und Sportbauten muss eine externe Berechnung vorgelegt werden.

E15. Wird eine Kleinanlage mit Standardwerten gewählt? Wenn ja, müssen die folgenden Zeilen E16 - E20 des Blocks "allgemeine Lüftungsanlagen" ausgefüllt werden. Das Programm schlägt dazu Worst-Case-Werte vor. Verfügt die ausgesuchte Anlage über bessere Werte, kann die Anlage im Registerblatt "Lueftung" präzisiert werden. Ansonsten erübrigt sich das Ausfüllen des Registerblatts "Lueftung". Wenn keine Standardlüftungsanlage ge¬wählt wird, müssen hier nur noch die Zeilen E17 und E29, bei Kühlung und/oder Befeuchtung die Zeilen E24 - E27 sowie das Registerblatt "Lueftung" ausgefüllt werden.

Kleinanlagen mit Standardwerten dürfen nur gewählt werden, wenn die im Blatt "Lueftung" aufgeführten Bedingungen eingehalten sind (siehe L1) (Selbstdeklaration).

E16. Es stehen 6 verschiedene Standardlüftungen zur Verfügung:

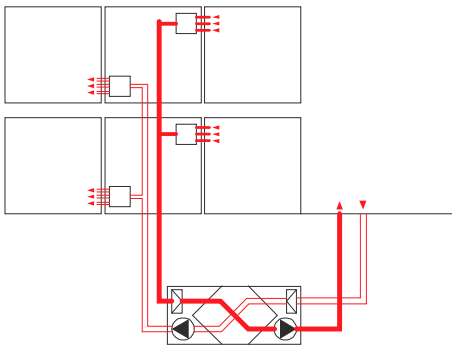

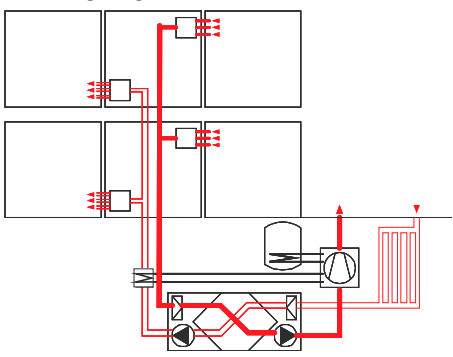

- Komfortlüftung mit Wärmerückgewinnung - Komfortlüftung mit Abluftwärmepumpe

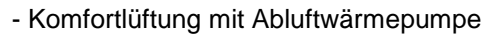

Beim Einsatz eines der folgenden Systeme muss im Voraus die Zertifizierungsstelle MINERGIE-P® kontaktiert werden:

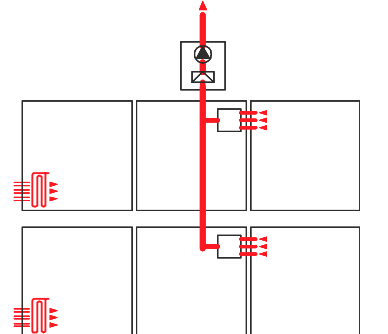

- Abluftanlage mit Aussenluftdurchlässen - Abluftanlage mit Abluftwärmepumpe

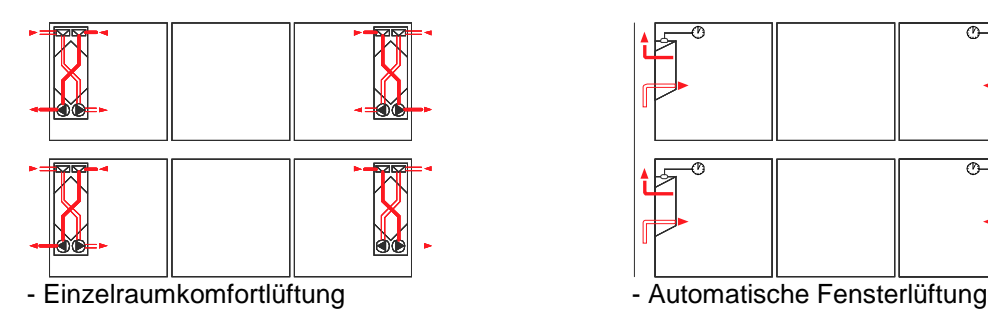

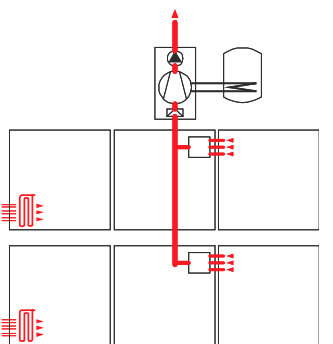

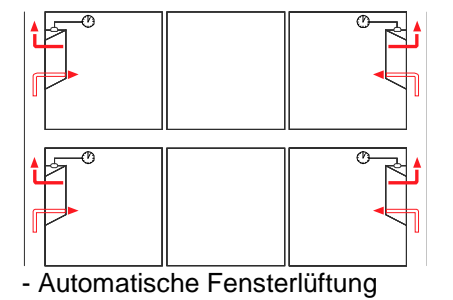

- E17. Die Anzahl Räume, die über einen Zulufteinlass verfügen, wird hier eingetragen. Bei den Gebäudekategorien "Verwaltung" und "Schule": Anzahl Personen.
- E19. Angabe über die Wärmerückgewinnung: keine Wärmerückgewinnung / Kreuzstromwärmerückgewinnung / Gegenstromwärmerückgewinnung / Rotationswärmetauscher. Die guten Werte dürfen nur gewählt werden, wenn ein entsprechender Typ eines Lüftungsgerätes angegeben wird.
- E20. Über welche Ventilatoren verfügt die Lüftungsanlage? Zur Auswahl stehen Wechselstrommotoren oder Gleichstrommotoren.

Der gute Wert darf nur gewählt werden, wenn ein entsprechender Typ eines Lüftungsgerätes angegeben wird.

E22. Der Nenn-Luftvolumenstrom wird vom Programm berechnet.

#### <span id="page-10-0"></span>**4.2.2 Externe Berechnung**

Bei den Zeilen E23 – E27 ist zu beachten, dass hier absolute und keine spezifischen Werte (wie bis anhin) eingegeben werden.

- E23. Angabe ob eine Kühlung oder/und Befeuchtung vorhanden ist.
- E24. Die thermisch wirksame Aussenluftrate ist aus dem externen SIA Tool Klimatisierung zu übernehmen.
- E25. Der Strombedarf Lüftung ist bei Kühlung oder Befeuchtung eine zwingende Eingabe. Der Wert ist aus der externen Berechnung mit dem SIA Tool Klimatisierung zu übernehmen. Er ersetzt den berechneten Strombedarf auf dem Blatt "Lueftung".
- E26. Der Strombedarf Kühlung wird berechnet mit dem externem SIA Tool Klimatisierung.
- E27. Es ist hier zwingend der Strombedarf für die Umwälzpumpen, die übrigen Hilfsbetriebe und die Befeuchtung einzusetzen. Der Strombedarf Befeuchtung wird berechnet mit dem externem SIA Tool Klimatisierung.

Unter Strom für Hilfsbetriebe sind alle Stromverbräuche zu verstehen, die benötigt werden, um die Heizungs-, Kälte-, Befeuchtungs-, Entfeuchtungs-, Solar- und Warmwasserbereitungsanlagen in Betrieb zu halten bzw. zu steuern. Dazu gehören zum Beispiel:

- Umwälzpumpen (Heizen und Kühlen)
- Zirkulationspumpen
- Solarpumpen
- Evtl. erforderliche elektrische Enteisung des Wärmetauschers der WP

Folgende Betriebszeiten können als Standardwerte in Formel 1 berücksichtigt werden:

- Für Umwälzpumpen: Betriebszeit t = 2700 h/a (18 h täglich in der Heizperiode von 5 Monaten) $<sup>1</sup>$ </sup>
- Für Zirkulationspumpen: Betriebszeit t = 6570 h/a  $(18 \text{ h} \cdot \text{tāglich} \cdot \text{im} \cdot \text{g} \cdot \text{m} \cdot \text{m} \cdot \text{m} \cdot \text{m} \cdot \text{m} \cdot \text{m} \cdot \text{m} \cdot \text{m} \cdot \text{m} \cdot \text{m} \cdot \text{m} \cdot \text{m} \cdot \text{m} \cdot \text{m} \cdot \text{m} \cdot \text{m} \cdot \text{m} \cdot \text{m} \cdot \text{m} \cdot \$ Jahr $)$ <sup>1)</sup>
- Für Solarpumpen: Betriebszeit t = 2000 h/a
- Für Heizbänder: Betriebszeit t = 6570 h/a (18<sup>1)</sup> h täglich im ganzen Jahr)
- $\bullet$  Für Kälteverteilung Betriebszeit t = 1200 h/a

 $q_{el} = P_{el} \cdot t$  in kWh

**Formel 1: Berechnung des Stromverbrauchs für Hilfsbetriebe**

Pel = elektr. Leistungsaufnahme der Pumpe resp. des Heizbandes in W  $=$  Vollbetriebszeit in h

*1) Dies steht im Widerspruch mit dem Merkblatt des SVGW's: "Um die Abkühlung des Warmwasserleitungs-Systems bei Stillstandszeiten zu verhindern, soll die Zirkulationspumpe oder das Heizband im Dauerbetrieb laufen."*

#### <span id="page-11-0"></span>**4.2.3 Effektiver Heizwärmebedarf Qh,eff bzw. Qh,korr**

- E28. Der spezifische, thermisch wirksame Aussenluftvolumenstrom V'/A $E$  nach SIA 380/1 wird vom Programm berechnet. Dieser Wert muss mit der Eingabe für die Berechnung für den Heizwärmebedarf mit effektivem Luftwechsel übereinstimmen.
- E29. Der Heizwärmebedarf  $Q_{h,eff}$  unter Berücksichtigung des effektiven, thermisch wirksamen Aussenluftvolumenstroms V'/A<sub>E</sub> ist aus der Berechnung SIA 380/1:2009 zu übertragen.

Fakultativ darf anstelle von Q<sub>h,eff</sub> auch der raumhöhenkorrigierte Wert Q<sub>h,korr</sub> (Korrektur gemäss Angaben MINERGIE®) hier eingetragen werden.

Die Berechnung der Raumhöhenkorrektur wird mittels separatem Berechnungsblatt erstellt. Die Berechnung ist freiwillig. Der effektive Heizwärmebedarf Q<sub>h,eff</sub> darf für den MINERGIE-P®-Nachweis Version 11 mit der Raumhöhe auf 3 m Standardraumhöhe korrigiert werden, sofern dies nicht bereits im Energienachweisprogramm SIA 380/1:2009 geschehen ist. Dabei ist eine Korrektur mit der mittleren Raumhöhe unzulässig, es ist jede Teilfläche mit der entsprechenden Raumhöhe einzeln einzugeben. Der korrigierte Heizwärmebedarf Q<sub>h,korr</sub> ist als effektiver Heizwärmebedarf Qh,eff zonenweise einzusetzen.

## <span id="page-12-0"></span>**4.3 Zusatzanforderungen**

Im Block "Zusatzanforderungen" auf den Zeilen E30 - E37 erscheinen nur diejenigen Zusatzanforderungen, welche für die ausgewählten Gebäudekategorien Gültigkeit besitzen. Das Nachweisen der Zusatzanforderungen erfolgt prinzipiell durch Selbstdeklaration mit dem Ankreuzen des Feldes "ja, erfüllt", resp. "nein, nicht erfüllt". Ausnahme bildet die Zusatzanforderung zur Beleuchtung (siehe Zeile E31).

E30. Als Anforderung 5 müssen bei MINERGIE-P® Bauten aller Gebäudekategorien Haushaltsgeräte, wenn vorhanden, der Effizienzklasse A oder A+ eingebaut und/oder energieeffiziente Bürogeräte eingesetzt werden. Mit der Unterschrift auf dem Nachweisdokument bestätigen dies die Antragstellenden.

Genauere Angaben Tabelle 4 Kapitel 10.

E31. Bei den Gebäudekategorien "Verwaltung", "Schule", "Verkauf", "Restaurant", "Versammlungslokal", "Spitäler", "Industrie", "Lager" und "Sportbauten" muss die Beleuchtung nach SIA 380/4 nachgewiesen werden. Mittels des Anwendungstools auf Basis SIA 380/4 können die Anforderungen (Grenz- und Zielwerte) wie auch der Objektwert berechnet werden. Das Tool kann unter www.energycodes.ch bezogen werden. Ausnahmen siehe Nutzungsreglement Anhang C. Begründung immer zwingend, wenn Zusatzanforderung nicht erfüllt wird.

Genauere Angaben Tabelle 4 Kapitel 10.

- E32. Sofern der Energieverbrauch für Warmwasser grösser als 10 kWh/m<sup>2</sup>a ist, müssen bei den Gebäudekategorien "Restaurants" und "Sportbauten" 20% des Warmwasserbedarfs mit erneuerbarer Energien gedeckt werden. Als erneuerbar gelten Sonne, Holz, Umweltwärme für Wärmepumpen, Biogas, Abwärme aus internen oder externen Quellen. Dem MINERGIE-P®-Antrag müssen in diesem Fall eine fachtechnische Berechnung und ein Prinzipschema beigelegt werden.
- E33. Bei den Gebäudekategorien "Verkauf" und "Spitäler" muss bei gewerblichen Kühlanlagen die Abwärme immer genutzt werden, beispielsweise für die Warmwasseraufbereitung. Dem MINERGIE-P®-Antrag muss in diesem Fall eine fachtechnische Berechnung und ein Prinzipschema beigelegt werden.
- E34. Es muss deklariert werden, ob Abwärme anfällt. Für alle Gebäudekategorien gilt: anfallende Abwärme ist grundsätzlich zu nutzen.
- E35. Es muss deklariert werden, ob die anfallende Abwärme genutzt wird. Wenn ja, muss dem MINERGIE-P®-Antrag ein Nachweis der Abwärmenutzung und ein Prinzipschema beigelegt werden. Wenn nein, muss begründet werden warum die anfallende Abwärme nicht genutzt wird.
- E37. Als Anforderung 4 muss bei MINERGIE-P® Bauten aller Gebäudekategorien die Luftdichtigkeit mittels einer Prüfung, dem Luftdichtigkeits-Test, nachgewiesen werden. Das Prüfprotokoll muss dem Antrag beigelegt werden.

## <span id="page-13-0"></span>**5 Registerblatt "Sommer"**

Gemäss MINERGIE®-Reglement muss anhand von Kriterien überprüft werden, ob der sommerliche Wärmeschutz eingehalten wird. Die Beurteilung und der Nachweis richten sich nach der Norm SIA 382/1.

Der Nachweis des sommerlichen Wärmeschutzes ist grundsätzlich eine Selbstdeklaration des Antragstellers. Die Zertifizierungsstelle kann im Rahmen der Zertifizierung oder bei Stichproben detaillierte Unterlagen verlangen.

### <span id="page-13-1"></span>**5.1 Allgemein**

Die Deklaration des sommerlichen Wärmeschutzes im MINERGIE-P®-Nachweis erfolgt in einem separaten Registerblatt. Dabei stehen drei Varianten zur Auswahl:

• *Variante 1*: Globalbeurteilung von Standardfällen

Es wird deklariert, ob in den Räumen einer Zone bestimmte Kriterien eingehalten sind. Falls dies der Fall ist, ist weder eine Kühlung noch ein detaillierter Nachweis erforderlich.

• *Variante 2*: Externer Nachweis gemäss SIA 382/1

In Beilagen ist zu dokumentieren, dass die Kriterien zur Vermeidung von hohen sommerlichen Raumtemperaturen eingehalten sind.

• *Variante 3*: Berechnung mit dem SIA Tool Klimatisierung

Mit einer Berechnung kann nachgewiesen werden, dass keine hohen sommerlichen Raumlufttemperaturen auftreten. Bei gekühlten Zonen wird mit der Berechnung der Energiebedarf für die Kühlung ausgewiesen.

Im MINERGIE-P®-Standard muss nicht der Bedarf für eine Kühlung nachgewiesen werden, sondern dass ein guter sommerlicher Wärmeschutz (mit oder ohne Kühlung) gewährleistet ist.

Der Energiebedarf für Kühlung wird im gewichteten Energiebedarf eingerechnet. Der Grenzwert MINERGIE-P® ist unabhängig davon, ob gekühlt wird oder nicht.

Es ist zu beachten, dass die Definitionen und Begriffe gemäss SIA 382/1 verwendet werden. So wird mit dem Glasanteil gerechnet und nicht mit dem Fensteranteil. Der Glasanteil bezieht sich auf die Fassadenfläche (und nicht auf die Energiebezugsfläche). Die g-Werte gelten für Verglasung und Sonnenschutz.

### <span id="page-14-0"></span>**5.2 Variante 1: Globalbeurteilung von Standardfällen**

Für häufige Fälle werden Rahmenbedingungen aufgeführt, bei denen eine Kühlung nicht erforderlich ist. Für all diese Fälle wird vorausgesetzt dass gleichzeitig die folgenden Bedingungen eingehalten werden:

- Keine Oblichter;
- Aussen liegender beweglicher Sonnenschutz mit Rollläden oder Rafflamellenstoren (g-Wert max. 0,1);
- Eine Nachtauskühlung mit Fensterlüftung ist möglich;
- Die internen Wärmelasten sind nicht höher als die Standardwerte im Merkblatt SIA 2024 (cf. [Tabelle 4\)](#page-22-1)

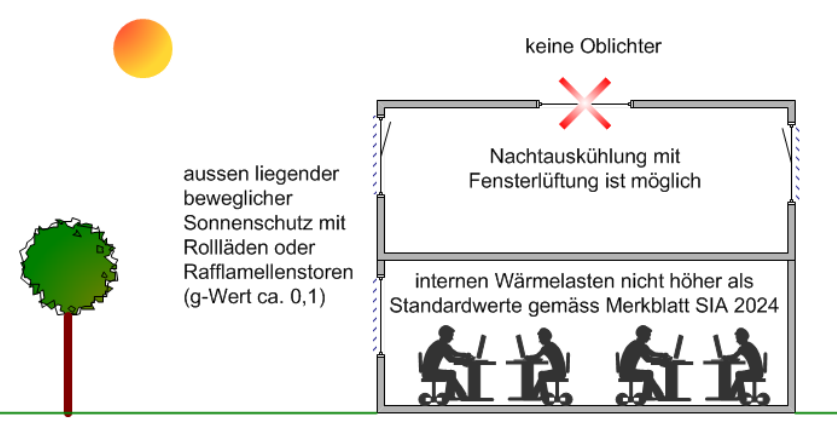

*Abbildung 3: Rahmenbedingungen für Variante 1*

Als Standardfälle gelten Situationen, bei denen alle obigen Bedingungen eingehalten werden und keine der folgenden Beschreibungen mit "Nein" beantwortet werden muss:

|                 | Zone                                                                                                    |                    |  |  |
|-----------------|----------------------------------------------------------------------------------------------------|--------------------|--|--|
|                 | Erfüllen die Räume in der Zone die Kriterien?                                                                                                    |                    |  |  |
| S <sub>11</sub> | Wohnen (EFH, MFH), Räume mit 1 Fassade, Betondecke (>80% frei):<br>- Glasanteil <70%                                                                                                    |                    |  |  |
| S <sub>12</sub> | Wohnen (EFH, MFH), Eckzimmer; Betondecke (>80% frei):<br>- Glasanteil pro Fassade <50%                                                                                                    | n.a.<br>ja<br>nein |  |  |
|                 | Wohnen (EFH, MFH), 1 Fassade oder Eckzimmer. Holzdecke und Zementunterlagsboden mit<br>S13 min. 6 cm oder Anhydrit min. 5 cm Stärke:<br>- Glasanteil <40%                                                                                                    |                    |  |  |
| S14             | Wohnen (EFH, MFH), Räume mit 1 Fassade, Betondecke (>80% frei) oder Zement-<br>unterlagsboden mit min. 6 cm oder Anhydrit min. 5 cmStärke. Süd-Orientierung und<br>Verschattung durch Balkon von min. 1 m Tiefe.<br>Glasanteil >70%                              |                    |  |  |
| S <sub>15</sub> | Einzelbüro, Gruppenbüro, Sitzungszimmer mit 1 Fassade, Betondecke (>80% frei):<br>- Glasanteil <50% und automat. Steuerung des Sonnenschutzes                                                                                                    |                    |  |  |
| <b>S16</b>      | Einzelbüro, Gruppenbüro, Sitzungszimmer als Eckzimmer, Betondecke (>80% frei):<br>- Glasanteil <35% und automat. Steuerung des Sonnenschutzes                                                                                                    |                    |  |  |
|                 | S17 Lager mit geringen internen Wärmelasten                                                                                                    |                    |  |  |
|                 | "n.a.": Nicht vorhanden. Ein solcher Raumtyp existiert nicht.<br>"ja":<br>Ein solcher Raumtyp ist vorhanden und alle Kriterien sind erfüllt.<br>Ein solcher Raumtyp ist vorhanden, aber die Kriterien sind nicht erfüllt (z.B. zu hoher Glasanteil)<br>"nein": - |                    |  |  |

*Abbildung 4: Standardfälle für Variante 1*

#### *Abbildung 5: Standardfälle für Wohnbauten (Variante 1)*

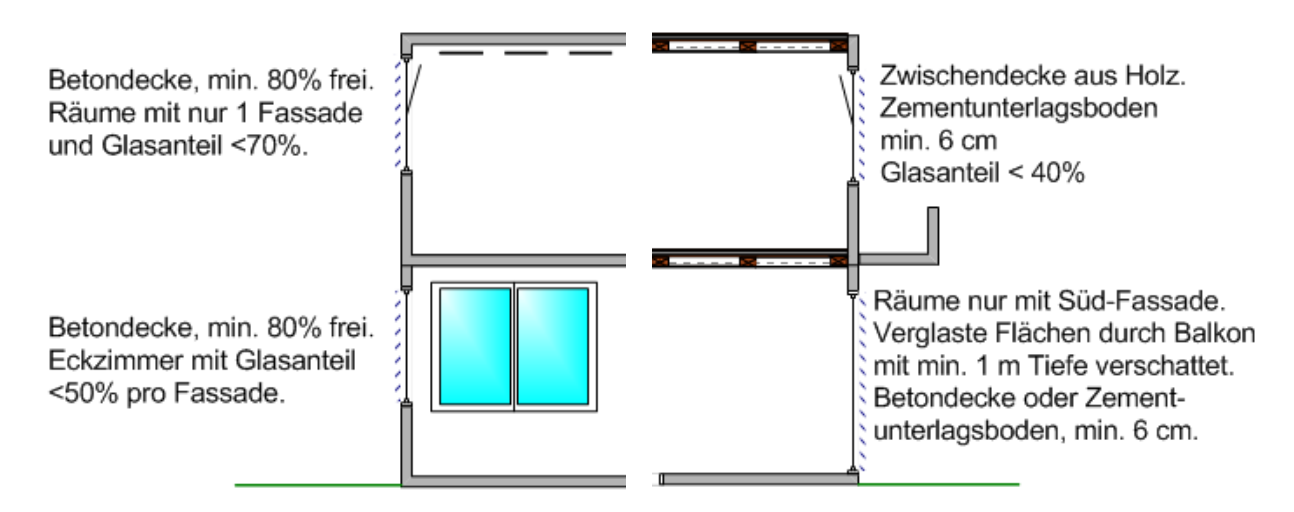

- S10 Aussenliegender beweglicher Sonnenschutz. Bei "andere" hier deklarieren: Hier muss man für jede Zone angeben, welche Art von aussenliegender beweglicher Sonnenschutz angebracht ist. Man kann wählen zwischen Rollläden, Rafflamellenstoren oder MINERGIE-Modul. Falls "andere" gewählt wurde muss der Typ angegeben werden und Unterlagen dazu mitgeliefert werden. Diese Frage muss beantworte werden, sonst ist der sommerliche Wärmeschutz nicht erfüllt.
- S11 Wohnungen (Ein- und Mehrfamilienhäuser) mit Betondecken, die zu mindestens 80% frei sind: Alle Räume mit nur einer Fassade haben einen Glasanteil von <70%.

Falls der Glasanteil an der Fassade in einem Raum > 70% ist, muss die Frage mit "nein" beantwortet werden, sofern für diesen Raum nicht S14 zutrifft. Falls keine Betondecke vorhanden ist oder die Betondecke nicht mindestens 80% frei ist (z.B. mit einer heruntergehängten Decke verdeckt ist), oder bei einer anderen Nutzung, muss die Frage mit n.a. (nicht vorhanden) beantwortet werden.

- S12 Wohnungen (Ein- und Mehrfamilienhäuser) mit Betondecken, die zu mindestens 80% frei sind: Alle Eckzimmer haben einen Glasanteil von <50% pro Fassade. Falls der Glasanteil an einer Fassade in einem Eckraum > 50% ist, muss die Frage mit "nein" beantwortet werden, sofern für diesen Fall nicht S14 zutrifft. Falls keine Betondecke vorhanden ist oder die Betondecke nicht mindestens 80% frei ist (z.B. mit einer heruntergehängten Decke verdeckt ist), oder bei einer anderen Nutzung, muss die Frage mit n.a. (nicht vorhanden) beantwortet werden.
- S13 Wohnungen (Ein- und Mehrfamilienhäuser) mit Holzdecken und Zementunterlagsboden mit mindestens 6 cm Stärke oder Anhydrit mit mindestens 5 cm Stärke: Alle Räume haben einem Glasanteil von < 40%.

Falls der Glasanteil der Fassade in einem Raum > 40% ist, muss die Frage mit "nein" beantwortet werden, sofern für diesen Fall nicht S14 zutrifft. Falls keine Holzdecken vorhanden sind, oder bei einer anderen Nutzung, muss die Frage mit n.a. (nicht vorhanden) beantwortet werden.

S14 Süd-orientierte Räume in Wohnungen (Ein- und Mehrfamilienhäuser), die nur an einer Fassade Fenster haben mit einem Glasanteil der Fassade von mehr als 70%, mit Betondecken, die zu mindestens 80% frei sind oder Räume mit Zementunterlagsboden mit mindestens 6 cm Stärke oder mit Anhydrit mit mindestens 5 cm Stärke: Balkon mit mindestens 1m Tiefe über die ganze Fensterbreite beschattet die Süd-orientierten Fenster.

Die Frag S14 bezieht sich nur auf Räume mit mehr als 70% Glasanteil auf der Südorientierten Fassade, für alle anderen Fälle ist S14 mit n.a. (nicht vorhanden) zu beantworten. Falls bei einem Raum im Gebäude mit mehr als 70% Glasanteil eine der formulierten Bedingungen nicht eingehalten ist (also weder Balkon-Abschattung mit freier Decke, noch Balkon-Abschattung mit Zement- oder Anhydrit – Unterlagsboden), so ist die Frage mit "n.a." (nicht vorhanden) zu beantworten. Nur falls alle Bedingungen erfüllt sind (Balkon-Abschattung mit mindestens 1m Tiefe und freie Decke oder Balkon-Abschattung mit mindestens 1m Tief und Zement- oder Anhydrit - Unterlagsboden) darf mit "ja" geantwortet werden.

S15 Einzelbüros, Gruppenbüros und Sitzungszimmer mit nur einer Fassade mit Fenstern und mit Betondecken, die zu mindestens 80% frei sind: Alle Räume haben einen Glasanteil von < 50% und einen automatisch gesteuerten Sonnenschutz.

Die Frage S15 gilt nur für die Nutzung "Verwaltung", für alle anderen Fälle ist die Frage mit n.a. (nicht vorhanden) zu beantworten. Die Büros müssen einen automatisch gesteuerten, aussenliegenden Sonnenschutz haben, der minimal über Zeitprogramme und Licht oder Temperatursensoren gesteuert ist (zusätzlich zur Handbedienung der Nutzer). Ist der Sonnenschutz nicht automatisch gesteuert (nur Handbedienung), so ist die Frage mit "nein" zu beantworten. Ebenso ist die Frage mit "nein" zu beantworten, wenn in einem Raum der Glasanteil über 50% liegt.

S16 Einzelbüros, Gruppenbüros und Sitzungszimmer als Eckbüros mit Betondecken, die zu mindestens 80% frei sind: Alle Eckräume haben einen Glasanteil von < 35% und einen automatisch gesteuerten Sonnenschutz.

Die Frage S16 gilt nur für die Nutzung "Verwaltung", für alle anderen Fälle ist die Frage mit n.a. (nicht vorhanden) zu beantworten. Die Eckbüros müssen einen automatisch gesteuerten, aussenliegenden Sonnenschutz haben, der minimal über Zeitprogramme und Licht oder Temperatursensoren gesteuert ist (zusätzlich zur Handbedienung der Nutzer). Ist der Sonnenschutz nicht automatisch gesteuert (nur Handbedienung), so ist die Frage mit "nein" zu beantworten. Ebenso ist die Frage mit "nein" zu beantworten, wenn in einem Eckraum der Glasanteil über 35% pro Fassade liegt.

S17 Lager mit geringen internen Wärmelasten sind vom Nachweis des sommerlichen Wärmeschutzes befreit und dürfen mit "ja" eingegeben werden. Bei allen anderen Nutzungen ist "n.a." (nicht vorhanden) anzuwählen. Liegen interne Wärmelasten vor, so ist mit "nein" zu antworten.

Die Beschreibungen müssen für den **alle Räum in der Zone** (z.B. den Raum mit dem höchsten Glasanteil) zutreffen.

## <span id="page-16-0"></span>**5.3 Variante 2: Externer Nachweis gemäss SIA 382/1 (S21)**

Die Variante 2 (S21) wird mit dem Hilfstool SoWS [\(www.minergie.ch\)](http://www.minergie.ch/) nachgewiesen.

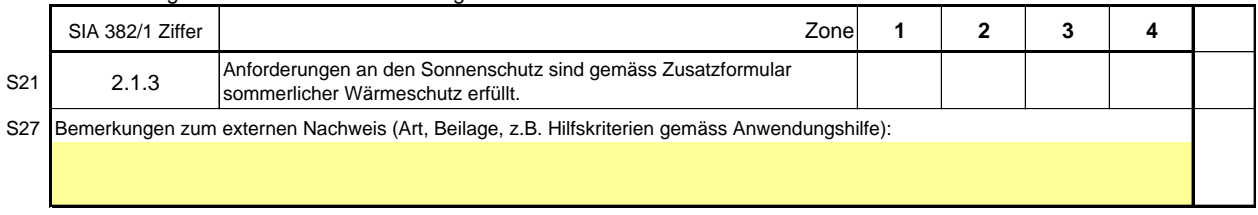

#### **Variante 2: Externer Nachweis der Kriterien gemäss SIA382/1 (ohne Kühlung)** Die Erfüllung dieser Kriterien wird in Beilagen beschrieben und dokumentiert.

<span id="page-17-0"></span>*Abbildung 6: Externer Nachweis nach SIA 382/1 für Bauten ohne aktive Kühlung (Variante 2)*

### <span id="page-18-0"></span>**5.4 MINERGIE – Hilfstool SoWS für die Variante 2 [\(www.minerige.ch\)](http://www.minerige.ch/)**

Auf der Homepage www.minergie.ch wird ein Hilfstool (SoWS) zur Verfügung gestellt, mit dem Fälle geprüft werden können, die nicht den Standardfällen entsprechen. Beim Erfüllen dieser Kriterien ist keine Kühlung erforderlich und ein behagliches Klima im Sommer in der Regel gegeben. Dies entspricht der Variante 2 im MINERGIE-Nachweis [\(Abbildung 6\)](#page-17-0). **Beurteilung nach Kriterien gemäss SIA 382/1**

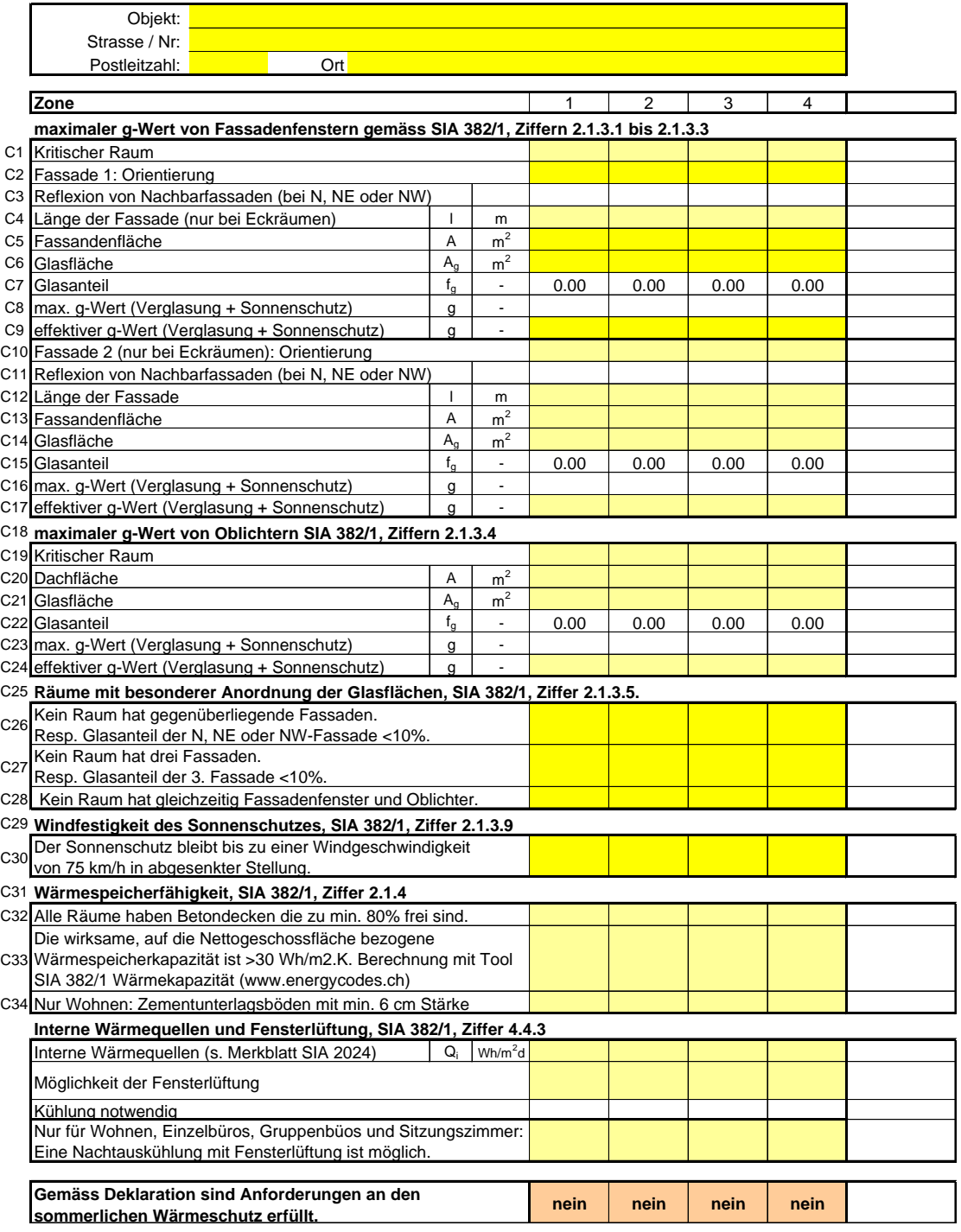

*Abbildung 7: MINERGIE-Hilfstool SoWS zum Nachweis der Variante 2*

### <span id="page-19-0"></span>**5.4.1 Der maximal zulässige g-Wert von Fassadenfenstern (C1 – C17)**

Der maximal zulässige g-Wert von Fassadenfenstern wird gemäss SIA 382/1, Ziffern 2.1.3.1 bis 2.1.3.3 berechnet (cf. [Tabelle 1\)](#page-19-1)

#### **Fassadenfenster mit nur einer Orientierung (C1 – C9)**

Die maximalen Gesamtenergiedurchlassgrade *g* werden nach folgenden Formeln bestimmt:

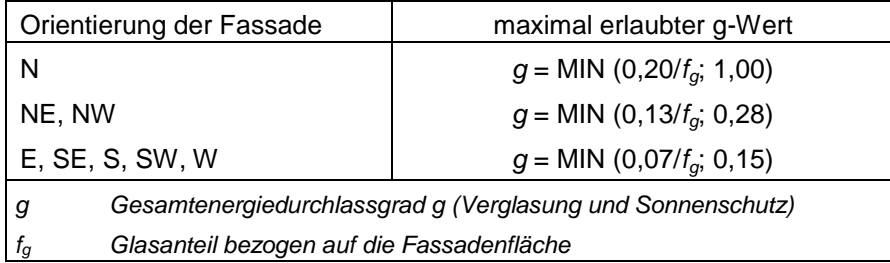

#### *Tabelle 1: maximale erlaubter g-Wert der Fenster*

<span id="page-19-1"></span>Zwischenorientierungen können linear interpoliert werden. Wenn bei N-, NE- oder NW-Fassaden mit Reflexionen von Nachbarfassaden zu rechnen ist, sind die Anforderungen für Ebis W-Fassaden anzuwenden.

#### **Fassadenfenster in Eckräumen (C10 – C17)**

Jede Fassade muss für sich die Anforderungen erfüllen, die für Räume mit einer Fassade gelten. Zusätzlich erfolgt eine kombinierte Beurteilung. Die massgebende Glasfläche wird dabei wie folgt bestimmt:

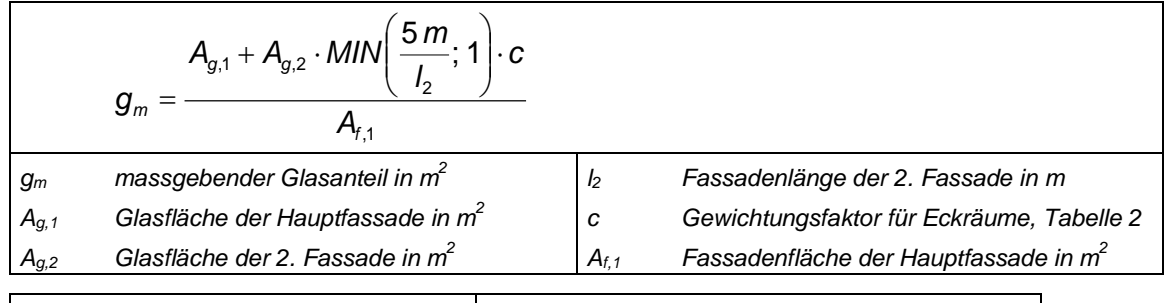

|                               | Orientierung der 2. Fassade |           |                 |  |  |  |  |
|-------------------------------|-----------------------------|-----------|-----------------|--|--|--|--|
| Orientierung der Hauptfassade | N                           | N, NE, NW | E, SE, S, SW, W |  |  |  |  |
| N                             |                             | 1,54      | 2,86            |  |  |  |  |
| NE. NW                        | 0.65                        |           | 1,86            |  |  |  |  |
| E, SE, S, SW, W               | 0.35                        | 0.54      |                 |  |  |  |  |

<span id="page-19-2"></span>*Tabelle 2: Gewichtungsfaktoren* **c** *für Eckräume*

### <span id="page-20-0"></span>**5.4.2 Sonnenschutz von anderen Fällen (C18 – C28)**

Bei Räumen mit Oblichtern und Glasflächen in mehr als zwei Orientierungen wird auf die Norm SIA 382/1, Ziffern 2.1.3.4 und 2.1.3.5, verwiesen. Auch in diesen Fällen ist der Nachweis mit dem Hilfstool SoWS von MINERGIE möglich.

#### **Oberlichter (C18 – C24)**

Oberlichter müssen zusammen mit dem Sonnenschutz die folgenden Anforderungen an den Gesamtenergiedurchlassgrad erfüllen (Die Betrachtung erfolgt für die Summe aller Oberlichter des betrachteten Raumes):

– Alle Oberlichter g ≤ MIN (0,025/Glasanteil; 1,00)

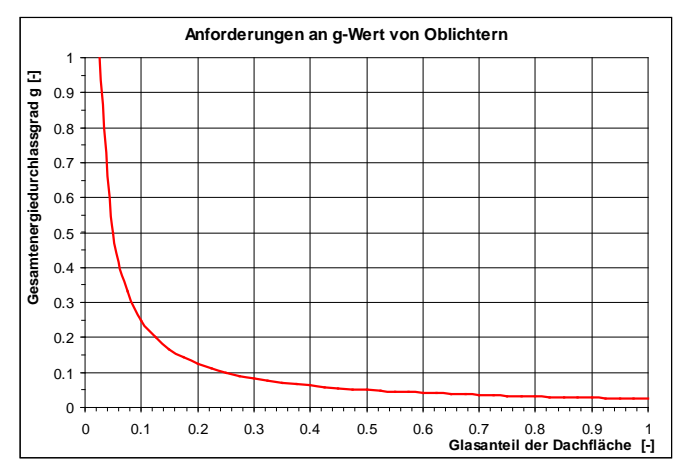

*Abbildung 8: Anforderungen an den Gesamtenergiedurchlassgrad g von Oberlichtern*

#### **Räume mit besonderer Anordnung der Glasflächen (C25 – C28)**

In Anlehnung an SIA 382/1, Ziffer 2.1.3.5 darf in keinem Raum eine der folgenden Anordnungen von Glasflächen vorhanden sein:

- Gegenüberliegende Fassaden von weniger als 10 m Abstand. Ausser wenn der Glasanteil der Nord-, Nordost- resp. Nordwestfassade unter 10% liegt\*.
- Drei und mehr Fassaden. Ausser wenn der Glasanteil der 3. Fassade unter 10% liegt\*.
- Fassadenfenster und Oblichter (dafür ist der Nachweis mit SoWS nicht zulässig)

\* auch bei den kleinen Glasflächen müssen die Anforderungen an den g-Wert gemäss SIA 382/1 eingehalten werden.

#### <span id="page-20-1"></span>**5.4.3 Minimale Windfestigkeit des Sonnenschutzes (C29 – C30)**

In den Ziffern 2.1.3.7 bis 2.1.3.10 der Norm SIA 382/1 sind Anforderungen an die Steuerung des Sonnenschutzes festgelegt. Der Sonnenschutz muss mindestens Fassadenweise in Abhängigkeit der gemessenen Globalstrahlung gesteuert werden. Zudem werden Anforderungen an die Windfestigkeit gestellt. Der Sonnenschutz muss bis auf eine Windgeschwindigkeit von 75 km/h in abgesenkter Stellung bleiben.

### <span id="page-21-0"></span>**5.4.4 Anforderungen an die Wärmespeicherfähigkeit (C31 - C34)**

Die wirksame, auf die Nettogeschossfläche bezogene Wärmespeicherkapazität  $C_R/A_{NGF}$ muss mindestens 30 Wh/m<sup>2</sup>·K betragen. Die Berechnung muss mit dem Tool SIA 382/1 Wärmekapazität durchgeführt werden. Das Tool ist auf der Homepage www.energycodes.ch erhältlich.

Die Anforderung an die Wärmespeicherfähigkeit gilt auch ohne Berechnung als erfüllt, wenn eines der folgenden Kriterien erfüllt ist.

- Betondecken, die zu mindestens 80% frei sind;
- Wohnungen mit Zementunterlagsböden mit einer Stärke von min. 6 cm.

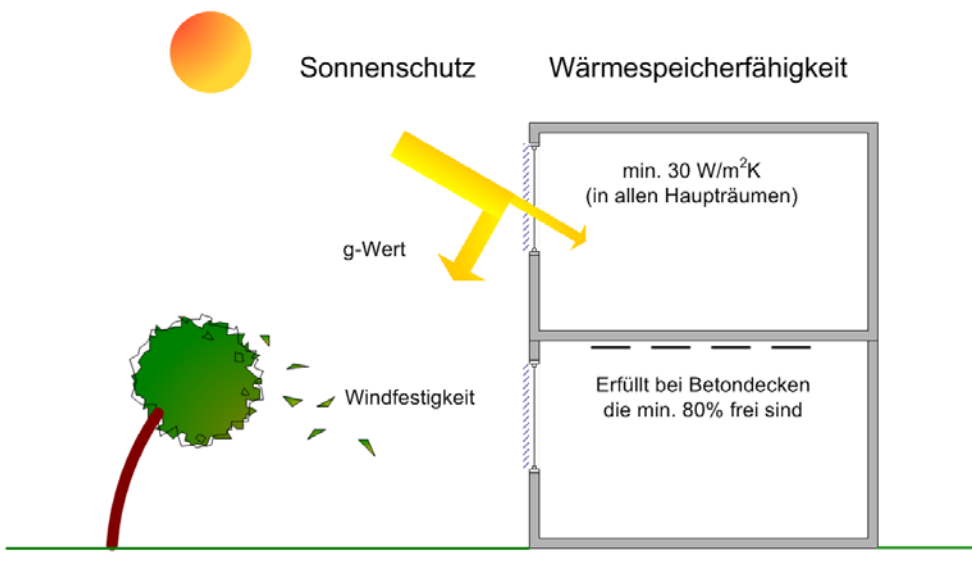

*Abbildung 9: Bauliche Anforderungen an den sommerlichen Wärmeschutz*

Die wirksame, auf die Nettogeschossfläche bezogene Wärmespeicherfähigkeit muss folgende Anforderung erfüllen:

 $C_R/A_{NEG}$  = 30 Wh/m<sup>2</sup>K  $C_R = \sum (A_i \chi_i)$ *CR/ANGF Wärmespeicherfähigkeit des Raums bezogen auf die Nettogeschossfläche in Wh/m2 K ANGF Nettogeschossfläche des Raums in m2 CR Wärmespeicherfähigkeit des Raums in Wh/K Ai Nettofläche des Bauteils i in m2* <sup>χ</sup>*<sup>i</sup> flächenbezogene Wärmespeicherfähigkeit des Bauteils i in Wh/m2 K*

Die Berechung ist in SIA 382/1, Anhang E beschrieben. Ein Berechnungs-Tool steht unter [www.energycodes.ch](http://www.energycodes.ch/) zur Verfügung.

### <span id="page-22-0"></span>**5.4.5 Interne Wärmequellen und Fensterlüftung**

Für die Nutzungen Wohnen (EFH und MFH), Einzelbüros, Gruppenbüros und Sitzungszimmer ist eine Kühlung nicht notwendig, wenn sowohl am Tag wie auch in der Nacht eine Fensterlüftung möglich ist. Voraussetzung ist, dass die baulichen Anforderungen (Sonnenschutz und Speichermasse) gemäss SIA 382/1, Ziffer 4.4.3 eingehalten sind. Die in [Tabelle 3](#page-22-2) dargestellte Beurteilung setzt voraus, dass die baulichen Anforderungen (spez. Sonnenschutz und Speichermasse) eingehalten sind.

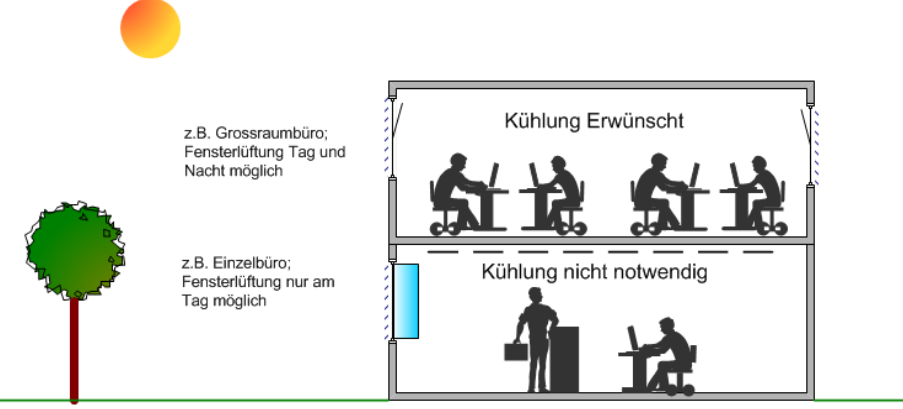

*Abbildung 10: Interne Wärmequellen und Fensterlüftung*

Für eine Nachauskühlung mit Fensterlüftung ist in Wohnungen gemäss Merkblatt SIA 2023 folgende wirksame Querschnittsfläche erforderlich:

- Für einseitige Lüftung mindestens 2 3% der Bodenfläche.
- Für Querlüftung mindestens 1 2% der Bodenfläche. Bemerkung: Vor allem bei einseitiger Lüftung sind Kippfenster oft nicht genügend.

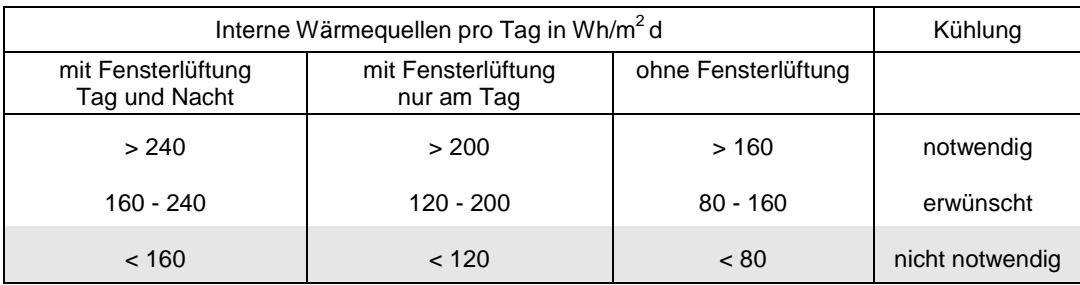

*Tabelle 3: Beurteilung der Notwendigkeit einer Kühlung*

<span id="page-22-2"></span>Typische Werte verschiedener Nutzungen finden sich in der SIA 380/4 und im Merkblatt SIA 2024. In der Regel sind für Nachweise Standardwerte aus diesen Quellen einzusetzen.

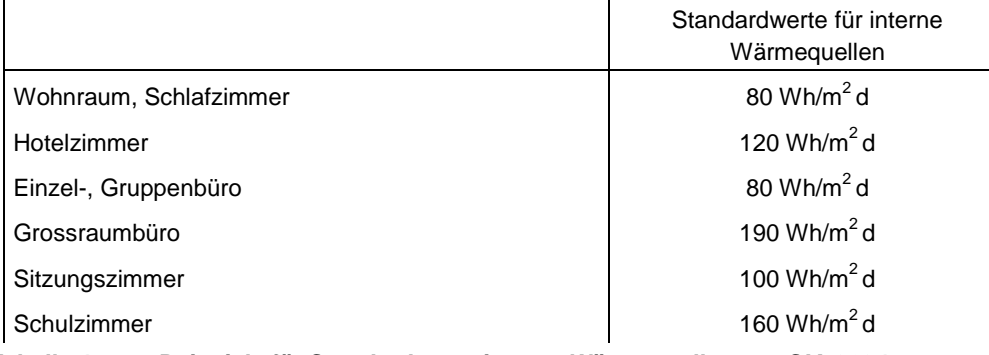

<span id="page-22-1"></span>*Tabelle 4: Beispiele für Standardwerte interne Wärmequellen aus SIA 2024*

## <span id="page-23-0"></span>**5.5 Variante 3: Berechnung mit dem SIA Tool Klimatisierung**

Als dritte Möglichkeit für den Nachweis des sommerlichen kann entweder nachgewiesen werden, dass die Temperaturgrenzwerte nach SIA 382/1 ohne Kühlung nicht überschritten werden (S31), oder dass die geplante Kühlung ausreicht (S32). **Variante 3: Berechnung mit Tool SIA 380/4 Klima**

|     | Zone                                                                                                    |  |  |  |
|-----|----------------------------------------------------------------------------------------------------|--|--|--|
| S31 | Die sommerlichen Raumlufttemperaturen wurden gemäss SIA 382/1, Zif. 4.4.4 berechnet.<br>Die Grenzwertkurve wird ohne Kühlung an weniger als 100 h überschritten. |  |  |  |
|     | S32 Die Zone ist gekühlt und der Energiebedarf wurde berechnet.<br>Es treten keinen hohen sommerlichen Raumlufttemperaturen auf.                                 |  |  |  |

*Abbildung 11: Nachweis mit TEC Tool (SIA 382/2) (Variante 3)*

#### <span id="page-23-1"></span>**5.5.1 Hohe sommerliche Raumlufttemperaturen (S31)**

Die Beurteilung der Notwendigkeit einer Kühlung muss mittels einer Berechnung erfolgen, wenn die baulichen Anforderungen nicht erfüllt sind oder wenn keine Nachtauskühlung mit Fensterlüftung möglich ist. Im MINERGIE®-Standard erfolgen der Nachweis mit dem SIA Tool Klimatisierung (www.energycodes.ch). Die Berechnung der sommerlichen Raumlufttemperaturen muss mindestens für die kritische Räume (z.B. Eckräume, Räume mit Oblichtern) durchgeführt werden.

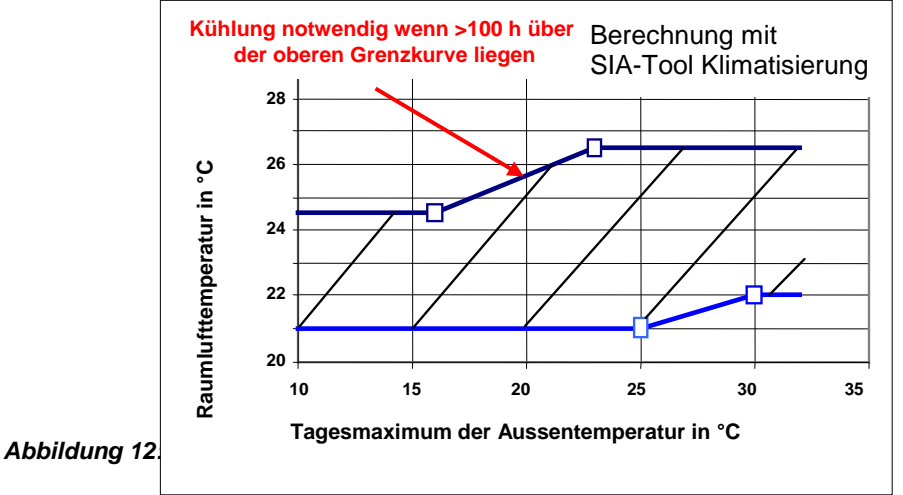

### <span id="page-23-2"></span>**5.5.2 Kühlung (S32)**

Aus Sicht des MINERGIE®-Standards ist eine Kühlung in allen Gebäudekategorien ohne Bedarfsnachweis möglich. Die kantonalen Energievorschriften gehen aber vor und sind immer massgebend. Im MINERGIE®-Standard wird eine Kühlung verlangt, wenn hohe sommerliche Raumlufttemperaturen zu erwarten sind (s. SIA 382/1 Ziffer 4.4.4). Der Energiebedarf für Kühlung und Befeuchtung ist mit dem SIA Tool zu berechnen und zu berücksichtigen. Bei der Berechnung des Kühlenergiebedarfs müssen alle Räume berücksichtigt werden. In der Regel soll bei gekühlten Gebäuden (oder min. Zonen) der gesamte Energiebedarf für die Luftförderung und Kühlung mit dem SIA Tool zu berechnet werden.

## <span id="page-24-0"></span>**6 Registerblatt "Lueftung"**

Einfache Standard-Lüftungsanlagen für die Gebäudekategorien Wohnen EFH und MFH können im Blatt "Eingaben" getätigt werden. Dabei sind allerdings einige Parameter nicht auf das energetische Optimum eingestellt (Druckverlust, Lufterdregister, Betriebsweise).

Detailliertere Eingaben können im Blatt "Lueftung" gemacht werden.

Bei Luftmengen über 1000 m<sup>3</sup>/h und bei den Nutzungen Verkauf, Restaurant, Versammlungslokal, Spitäler, Industrie, Lager und Sportbauten muss eine externe Berechnung vorgelegt werden.

L1. Das Nachweistool für einfache Anlagen gilt nur für die Gebäudekategorien:

- Wohnen MFH
- Wohnen EFH
- Verwaltung
- Schule (keine Turnhallen)

Weitere Einschränkungen für den Einsatz dieses Nachweistools für einfache Anlagen:

- Maximaler Aussenluftvolumenstrom pro Gerät 1000 m<sup>3</sup>/h
- Gilt nicht für Anlagen mit Befeuchtung und/oder Kühlung der Zuluft
- Gilt nicht für Luftheizungen $^{2)}$
- Gilt nicht für Anlagen mit Umluft

Für alle übrigen Fälle ist das Nachweistool für ,grosse' Anlagen zu verwenden. Es kann von der Homepage www.minergie.ch heruntergeladen werden.

*2) Luftheizung bedeutet, sobald die Heizwärmeverteilung überwiegend über die Lüftungsanlage erfolgt.*

L2. Die im MINERGIE®-Faltblatt ,Standard-Lüftungssysteme' aufgeführten Anlagen können ausgewählt werden. Dieses Faltblatt kann von der MINERGIE®-Homepage heruntergeladen werden.

*Bemerkung*: Für Schulen kann die automatische Fensterlüftung nicht gewählt werden.

L3. Die Standard-Luftvolumenströme gelten für Nichtraucher. Bei Räumen für Raucher sind in L4 höhere Werte einzusetzen.

Die Standard-Luftvolumenströme für die verschiedenen Gebäudekategorien sind:

#### *Wohnen EFH und Wohnen MFH:*

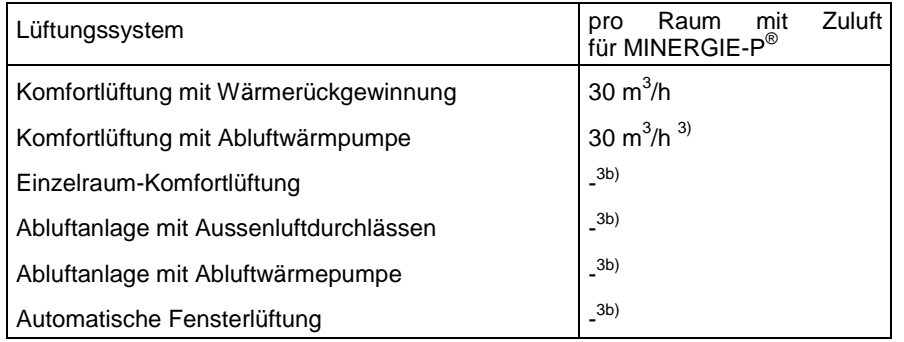

*3) Es muss überprüft werden, ob der Aussenluftvolumenstrom grösser ist als der minimale Anlagevolumenstrom. Falls nicht, muss der Aussenluftvolumenstrom erhöht werden.*

*3b) Beim Einsatz eines dieser Systeme soll im Voraus die Zertifizierungsstelle MINERGIE-P® kontaktiert werden.*

L4. Es kann freiwillig ein höherer Wert eingegeben werden als der berechnete Standardwert gemäss L3 (z.B. wenn Räume für Raucher vorgesehen sind; vgl. z.B. SIA 382/1).

*Achtung*: In der weiteren Berechnung wird das Maximum von L3 und L4 eingesetzt.

L5. Der Druckverlust wirkt sich auf den Energieverbrauch für die Luftförderung aus (Strombedarf der Ventilatoren). Der minimale Wert für Komfortlüftungen wird erreicht, wenn die Anlage gemäss Besteller-Kit Komfortlüftung (EnergieSchweiz) geplant und ausgeführt wird. Für jeden Punkt der nicht eingehalten wird, wird der Energieverbrauch für die Luftförderung (L9) 0.06 W/(m<sup>3</sup>/h) erhöht.

Bei den meisten Komfortlüftungen werden 2 bis 4 Punkte nicht eingehalten (z.B. liegt die Luftgeschwindigkeit bei vielen Anlagen über 2.5 m/s).

Bei den Abluftanlagen wird meist ein Punkt nicht eingehalten (Luftgeschwindigkeit).

#### **Luftgeschwindigkeit**

Bei einer Komfortlüftung im Wohnbereich wird die maximale Luftgeschwindigkeit von 2.5 m/s unterschritten, wenn der Innendurchmesser einer Zuluftleitung zu einem Zimmer (30 m<sup>3</sup>/h) mindestens 65 mm beträgt. Heute verwendete Kunststoffleitungen mit einem Nenndurchmesser von 75 mm (= Aussendurchmesser) haben einen Innendurchmesser von unter 60 mm und erfüllen diesen Punkt nicht.

#### **Armaturen**

Zu den Armaturen, die meistens Druckverluste von über 30 Pa haben, zählen:

- Volumenstromregler (konstant oder variabel)
- Rückschlagklappen
- Jalousieklappen
- Irisblenden

#### **Druckverlust des Lufterdregisters**

(Hinweise für den Benutzer, ist keine Funktion im Nachweistool)

Der Druckverlust des Lufterdregisters ist kleiner als 10 Pa, wenn die maximale Länge eines einzelnen, glatten Rohres folgende Werte nicht übersteigt:

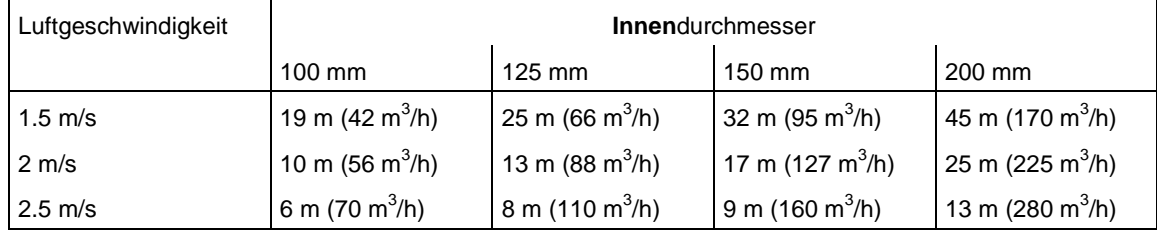

*Tabelle 5: Maximale Länge von glatten Rohren für einen Druckverlust von max. 10 Pa (Klammer*wert: zugehöriger max. Luftvolumenstrom in m<sup>3</sup>/h, bezogen auf 20 °C).

In der Berechnung ist der Druckverlust von 2x90°-Umlenkungen (je 2 x 45°) enthalten.

Bei **flexiblen Rohren** wird die Nennweite auf den Aussendurchmesser bezogen. Die Wandstärken können bis zu 25 mm betragen! (Lieferantenunterlagen beachten). Flexible Rohre haben keine glatte innere Oberfläche (auch nicht bei einer Innenfolie). Die maximalen Längen sollen deshalb mindestens **20% kürzer** sein als die Tabellenwerte.

L6. Der Wärmegewinn eines Erdreich-Wärmeübertragers kann den thermisch wirksamen Aussenluftvolumenstrom reduzieren. Die maximal anrechenbare Reduktion beträgt 25%.

#### *Erdreich-Luft-Wärmeübertrager ("Lufterdregister")*

Allgemein kann der Wärmeertrag mit dem Programm WKM (zu beziehen bei www.hetag.ch) berechnet werden. Für Rohre mit einem Innendurchmesser von 110 m bis 200 mm kann der Wärmeertrag auch aus dem Buch Wohnungslüftung (Faktor Verlag Zürich, www.faktor.ch), Bilder 5-25 bis 5-27 bestimmt werden.

Für kleine Erdreich-Luft-Wärmeübertrager kann eine Faustformel verwendet werden, wenn gleichzeitig folgende Bedingungen eingehalten sind:

- Luftgeschwindigkeit max. 2 m/s
- mittlere Verlegetiefe min. 1.5
- Innendurchmesser von 125 mm bis 200 mm

Faustformel (Grössengleichung) für kleine Erdreich-Luft-Wärmeübertrager:

 $X = 100\% \cdot MIN (LV: 0.25)$ 

- X Reduktion des thermisch wirksamen Aussenluftvolumenstromes durch den Erdreich-Luft-Wärmeübertrager in %
- L Summe aller Rohrlängen in m
- V Volumenstrom in m3/h

#### *Erdreich-Sole-Wärmeübertrager und Erdsonden*

Für diese Arten von Erdreich-Wärmeübertragern sind fachgerechte Berechungen (z.B. mit dem Programm EWS, zu beziehen bei www.hetag.ch) durchzuführen. Bei kleinen Anlagen, bei denen eine Berechnung nicht mit verhältnismässigem Aufwand durchgeführt werden kann, können auch Angaben von Systemlieferanten verwendet werden.

- L7. Die guten Werte für Wärmerückgewinnung und Ventilatorenergie dürfen nur eingesetzt werden, wenn ein entsprechendes Lüftungsgerät eingesetzt wird. Im Nachweis muss deshalb der Typ angegeben werden.
- L8. Für die Wärmerückgewinnung sind folgende Standardwerte und Maximalwerte der Rückwärmzahl vorgegeben (vgl. auch L11):

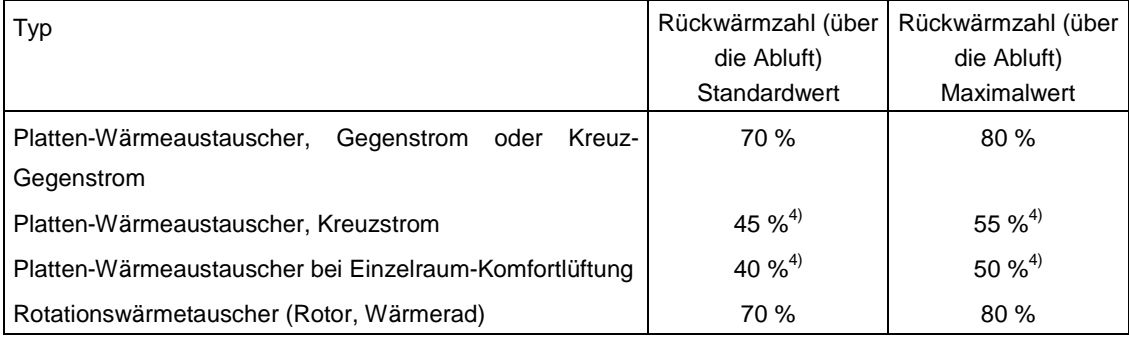

*4) Nicht empfohlen in MINERGIE-P® -Gebäude.*

L9. Der Wirkungsgrad von Kleinventilatoren hängt wesentlich vom Antrieb ab. Kleinventilatoren mit Gleichstrom- und EC-Motoren verbrauchen nur etwa halb soviel Antriebsenergie wie Kleinventilatoren mit Wechselstrommotoren. Die elektrische Aufnahmeleistung wird über spezifische Werte gerechnet.

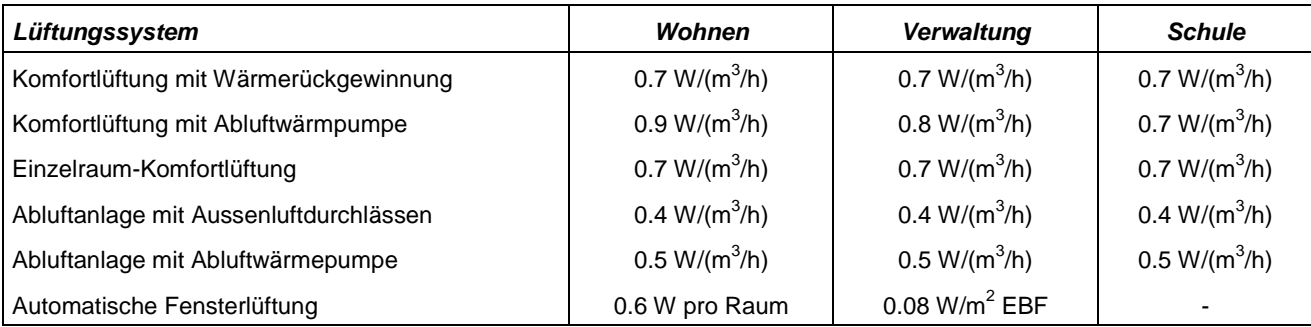

Bei **Wechselstrommotoren** sind die minimalen spezifischen Leistungen:

Die Werte gelten für den gesamten Luftvolumenstrom (Maximum von L3 und L4). Wenn beim **Druckverlust** (L5) nicht alle Punkte (zum Erreichen des Bestwertes) erreicht sind, dann werden die Tabellenwerte mit einem Zuschlag gemäss L5 erhöht.

Die el. Aufnahmeleistung der Nenn-Betriebsstufe wird berechnet, indem der Volumenstrom (Max. von L3 und L4) mit der spezifischen Leistung (Tabellenwert plus Zuschlag) multipliziert wird. Für die Leistung bei der tieferen (Stufe 1) und höheren Stufe (Stufe 3) wird ein quadratischer Ansatz verwendet. Die elektrische Aufnahmeleistung nimmt in der zweiten Potenz mit dem Volumenstrom ab oder zu. (Bei konstanten Wirkungsgraden wäre es die dritte Potenz. Da sich die Wirkungsgrade bei abnehmenden Volumenströmen verschlechtern, wird ein empirischer quadratischer Ansatz verwendet.)

Für **Gleichstrom- oder EC-Motoren** können die Tabellenwerte inkl. Zuschlägen mit dem **Faktor 0.5** multipliziert werden.

#### L10. Betriebsarten

#### **Wohnen**

Die wöchentlichen Betriebstunden sind von der Betriebsart (Steuerung) abhängig.

- Bei einem einstufigen Betrieb läuft die Anlage immer auf derselben Stufe.
- Zweistufige, bedarfsgesteuerte Anlagen sind nur bei wohnungsweisen Anlagen möglich. In jeder Wohnung muss eine entsprechende Bedienung vorhanden sein (z.B. Wahlschalter im Korridor).

Wöchentliche Betriebstunden

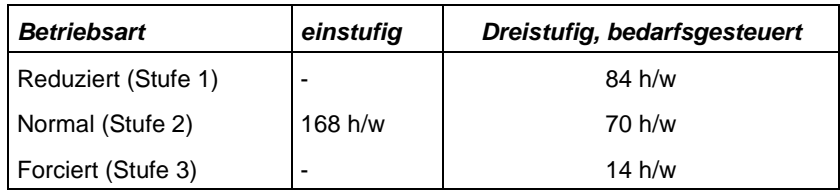

Die Lüftungsanlagen werden 52 Wochen pro Jahr betrieben. Bei automatischer Fensterlüftung ist nur ein einstufiger Betrieb möglich.

*Kontrolle:* Es muss kontrolliert werden, ob der Aussenluftvolumenstrom grösser ist als der minimale Anlagevolumenstrom.

#### **Verwaltung und Schule**

Bei Verwaltung und Schule ist ein zweistufiger Betrieb möglich. Stufe 2 (höhere) entspricht dem Auslegewert (Maximum von L3 und L4).

- Bei einem einstufigen Betrieb läuft die Anlage immer auf derselben Stufe.
- Zweistufige, bedarfsgesteuerte Anlagen sind nur bei geeigneten Anlagen möglich. In den Büros (resp. Schulzimmern) muss eine entsprechende Bedienung / Sensorik vorhanden sein (Timer; Präsenzmelder; CO<sub>2</sub>-Fühler).

Wöchentliche Betriebstunden (siehe auch L3)

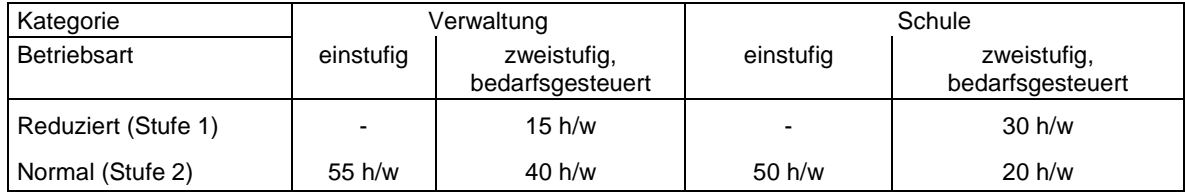

Bei Verwaltung ist die Lüftungsanlage während 50 Wochen pro Jahr in Betrieb und bei Schulen 40 Wochen pro Jahr. Es wird angenommen, dass sich die Betriebszeiten prozentual gleichmässig auf Heizsaison und Nicht-Heizsaison aufteilen.

*Kontrolle:* Es muss kontrolliert werden, ob der Aussenluftvolumenstrom grösser ist als der minimale Anlagevolumenstrom.

- L11. Es kann freiwillig ein tieferer oder höherer Wert (= geplanter Wert) eingegeben werden. Dieser muss jedoch nachgewiesen werden. Falls der eingegebene Wert grösser als der Maximalwert ist, wird der Maximalwert für die Berechnungen übernommen. (Vgl. auch L8.). Wird ein zertifiziertes Lüftungsgerät eingesetzt, kann ein höherer η<sub>WRG</sub>-Wert eingesetzt werden. Ansonsten wird der Standard-Wert berücksichtigt.
- L12. Es kann freiwillig ein höherer Wert (= effektiver Wert) eingegeben werden, als der Standardwert ist.
- L13. Der thermisch wirksame Aussenluftvolumenstrom V'/A<sub>E</sub> (in m<sup>3</sup>/h⋅m<sup>2</sup>) wird mit folgender Formel berechnet:

V'/A<sub>E</sub> = [V<sub>m</sub>/A<sub>E</sub> · (1 - η) · f<sub>LER</sub> + v<sub>x</sub>] · b/8760 + v<sub>0</sub> · (1 - b/8760)

#### *Legende:*

- b jährliche Betriebstunden
- $A<sub>F</sub>$  Energiebezugsfläche in m<sup>2</sup>
- $f_{\text{LER}}$  Reduktionsfaktor für Lufterdregister, 0.8 wenn Bedingungen bei L6 erfüllt, sonst 1
- v<sub>0</sub> Aussenluft-Volumenstrom auf Grund der Luftdurchlässigkeit der Gebäudehülle bei stillstehender Lüftungsanlage in m $3/h$ ·m $^2$  (bezogen auf EBF)
- $V_m$  Mittlerer mechanisch geförderter Aussenluftvolumenstrom in  $m^3/h$ , mit Betriebsstunden gemittelt. Bei automatischer Fensterlüftung ist der Luftvolumenstrom von L3 resp. L4 einzusetzen.
- vx Aussenluft-Volumenstrom auf Grund der Luftdurchlässigkeit der Gebäudehülle bei laufender Lüftungsanlage m<sup>3</sup>/h⋅m<sup>2</sup> (bezogen auf EBF)
- η 'Wirkungsgrad' der Wärmerückgewinnung (Rückwärmzahl)

Für v<sub>0</sub> wird immer ein Wert von 0.15 m<sup>3</sup>/h⋅m<sup>2</sup> eingesetzt.

Bei allen Komfortlüftungen (mit WRG, mit Abluft-Wärmepumpe und Einzelraum) wird für  $v_x$  ein Wert von 0.15 m ${}^{3}/$ h·m ${}^{2}$  eingesetzt. Bei einem Unterdruck im Gebäude wird v<sub>x</sub> praktisch zu Null und kann deshalb bei Abluftanlagen vernachlässigt werden. Bei der automatischen Fensterlüftung ist v<sub>x</sub> bereits im Standardwert von V<sub>m</sub> enthalten (L3) und wird in der Rechnung mit Null eingesetzt.

L14. Der Strombedarf wird mit den Leistungen und Betriebstunden berechnet. Er bezieht sich auf die Energiebezugsfläche.

## <span id="page-29-0"></span>**7 Registerblatt "Produktion"**

Die Wärmeerzeugung kann mit bis zu fünf verschiedenen Wärmeträgern nachgewiesen werden. Es stehen vier detaillierte Berechnungsfelder (Wärmeerzeugung A – D) sowie ein Übertragfeld für weitere Wärmeerzeugungen zur Verfügung.

Prinzipiell werden in gelben Zellen manuelle Eingaben eingetragen, während blaue Zellen Ausgabewerte darstellen, mit denen der MINERGIE-P®-Nachweis berechnet wird.

P1. Im Pulldown kann aus verschiedenen Wärmeerzeugungsarten ausgewählt werden. Teilweise wird unterschieden zwischen Verwendungsart "Heizung" und "Warmwasser", beispielsweise bei den Wärmepumpen. Verschiedene Wärmeerzeugungsarten sind in [Abbildung 13](#page-29-1) dargestellt.

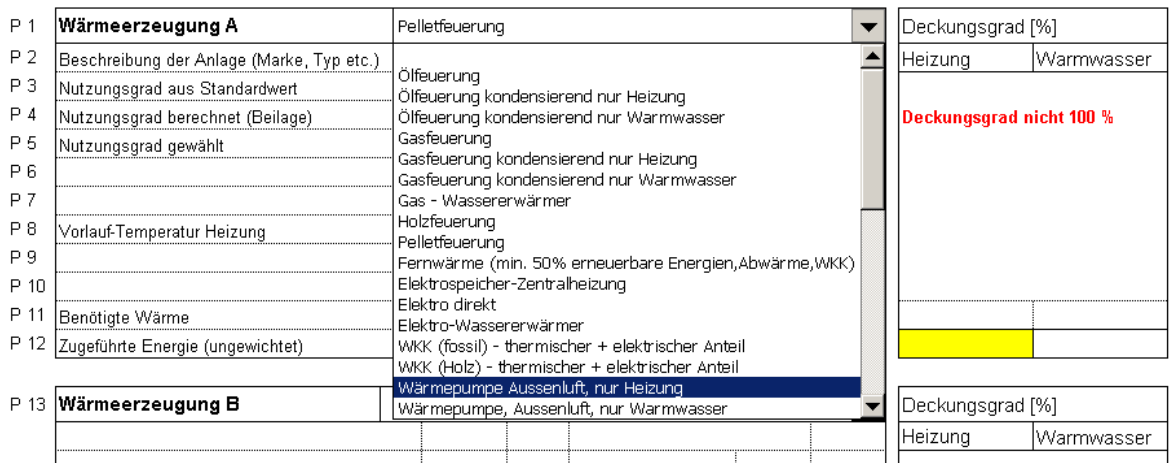

<span id="page-29-1"></span>*Abbildung 13: Pulldown mit einer Auswahl von verschiedenen Wärmeerzeugungsarten.*

Eine Liste mit sämtlichen Wärmeerzeugungsarten, aus denen im MINERGIE-P®- Nachweis ausgewählt werden kann und deren Standard-Nutzungsgrade und Gewichtungen, sind in [Tabelle 6](#page-31-0) und 3 zu finden.

- P2. Im Feld "Anlage" werden das Fabrikat und der Typ eingetragen.
- P3. Jahresarbeitszahl JAZ, resp. Nutzungsgrad als Standardwert

Sofern für die gewählte Wärmeerzeugungsart eine JAZ oder ein Nutzungsgrad für den Standardwert vom Verein MINERGIE® definiert worden ist, erscheint dieser Wert auf dieser Zeile.

#### P4. Jahresarbeitszahl JAZ, resp. Nutzungsgrad für separat ausgewiesene Anlage

Verfügt die gewählte Anlage über eine bessere JAZ, resp. Nutzungsgrad als der Standardwert, kann dieser Wert hier eingetragen werden.

*Achtung:* Wird ein besserer Wert als der vorgeschlagene Wert aus Zeile P3 eingefügt, muss dieser separat nachgewiesen und belegt werden.

- P5. Gewählte Jahresarbeitszahl JAZ, resp. Nutzungsgrad Auf dieser Zeile erscheint der gewählte Wert der JAZ, resp. Nutzungsgrad, mit dem die zugeführte Energie, resp. zugeführte Elektrizität berechnet werden.
- P6. P7. Spezifische Angaben für die gewählte Wärmeerzeugungsart.
- P8. Auslegungs-Vorlauftemperatur der Wärmeverteilung.
- P9. Temperatur des Warmwassers.
- P10. In dieser Zeile erscheint, falls bei der gewählten Wärmeerzeugungsart vorhanden, die notwendige ungewichtete zugeführte Elektrizität. Der Nutzungsgrad, resp. die JAZ sind in diesem Wert berücksichtigt.
- P11. In dieser Zeile erscheint die benötigte Wärmemenge, abhängig vom Deckungsgradanteil.

Am rechten Rand des Blattes erscheinen im Block "Deckungsgrad" je nach Wahl der Wärmeerzeugungsart berechnete Werte für die Deckungsgrade.

P12. In dieser Zeile erscheint, falls bei der gewählten Wärmeerzeugungsart vorhanden, die notwendige ungewichtete zugeführte Energie. Der Nutzungsgrad, resp. die JAZ sind in diesem Wert berücksichtigt.

Am rechten Rand des Blattes können im Block "Deckungsgrad" die Werte für die Deckungsgrade der Heizung und/oder das Warmwasser eingegeben werden. Sofern bereits ein Deckungsgrad vom Programm berechnet wurde (erscheint a uf Zeile P11), darf der manuell eingetragene Deckungsgrad den berechneten nicht übersteigen, sonst erscheint eine Fehlermeldung.

- P13 P15. Dem Benutzer stehen drei weitere Eingabeblöcke für die Wärmeerzeugungsarten zur Verfügung.
- P16. Reichen die vier vorhandenen Wärmeerzeugungsblöcke A D nicht aus, um die Anlage komplett zu beschreiben, steht ein Übertragsblock zur Verfügung. In diesen werden nur die zugeführte Elektrizität, resp. zugeführte Energie und die benötigte Wärmemenge eingetragen. Die Berechnung des Übertrags muss separat durch Beilagen nachgewiesen werden.
- P17. In dieser Zeile soll die Anlage beschrieben werden.
- P18. Sofern vorhanden wird hier die ungewichtete zugeführte Elektrizität unter Berücksichtigung des Nutzungsgrades eingetragen. Die Berechnung muss separat nachgewiesen werden.
- P19. Die benötigte Wärmemenge wird vom Programm berechnet und ist abhängig von den Deckungsgraden Heizung und Warmwasser.
- P20. Sofern vorhanden wird hier die gewichtete zugeführte Energie unter Berücksichtigung des Nutzungsgrades eingetragen. Die Berechnung muss separat nachgewiesen werden.

Am rechten Rand des Blattes müssen im Block "Deckungsgrad" die Werte für die Deckungsgrade der Heizung und/oder das Warmwasser eingegeben werden.

P21. Auf dieser Zeile werden die summierten Deckungsgrade überprüft. Betragen diese nicht 100%, erscheint eine Fehlermeldung.

Die folgende Tabelle 2 beinhaltet Standardwerte, die in der MINERGIE-P®-Berechnung eingesetzt werden dürfen. Werden bessere Werte eingesetzt, müssen diese in einer beigelegten Berechnung nachgewiesen werden.

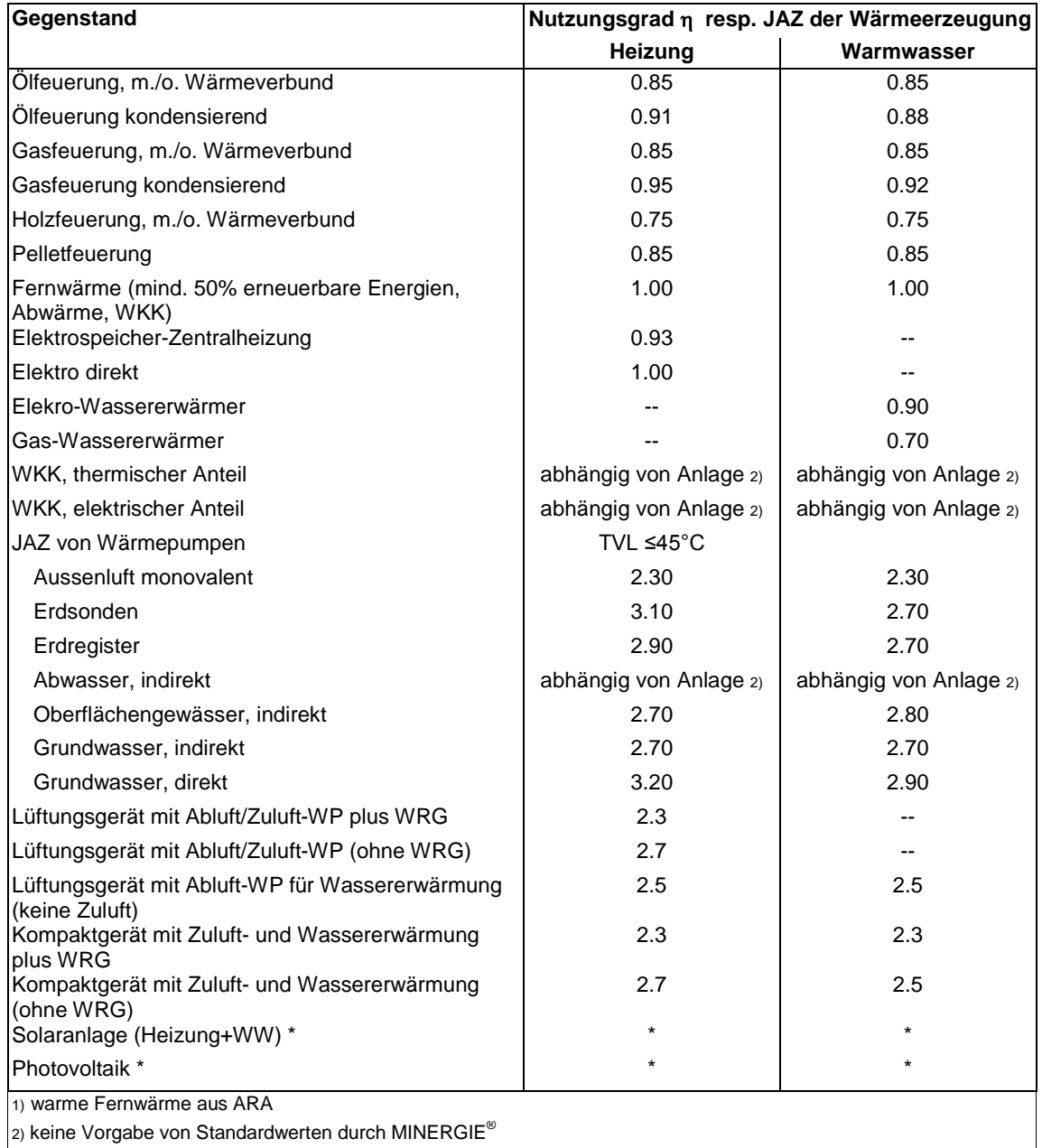

#### <span id="page-31-0"></span>*Tabelle 6: Nutzungsgrade* <sup>η</sup>

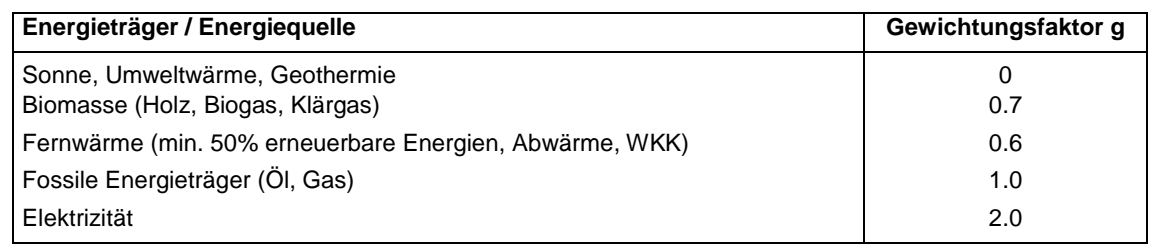

#### *Tabelle 7: Gewichtungsfaktoren g*

### <span id="page-32-0"></span>**7.1 Bemerkungen zu ausgewählten Wärmeerzeugungsarten**

#### <span id="page-32-1"></span>**7.1.1 Wärmepumpen**

Wenn eine Wärmepumpe als Wärmeerzeuger gewählt wird, so kann entweder mit den Standardwerten der Jahresarbeitszahl gerechnet oder aber ein besserer Wert, der nachgewiesen werden muss, eingesetzt werden.

In der Zeile P7 wird der Wärmeleistungsbedarf des Gebäudes nach Norm SIA 384.201 eingetragen. Diese Eingabe ist für Luft-/Wasser-WP (Wärmepumpe Aussenluft, nur Heizung) zwingend.

Der Deckungsgrad wird vom Benutzer definiert und eingefügt (siehe [Abbildung 4](#page-32-3)).

| P <sub>1</sub> | Wärmeerzeugung A                          |                          | Wärmepumpe Aussenluft, nur Heizung | Deckungsgrad [%] |                          |                   |
|----------------|-------------------------------------------|--------------------------|------------------------------------|------------------|--------------------------|-------------------|
| P <sub>2</sub> | Beschreibung der Anlage (Marke, Typ etc.) |                          | <b>Typ XXL</b>                     |                  | Heizung                  | <b>Warmwasser</b> |
| P <sub>3</sub> | Jahresarbeitszahl aus Standardwert        | $\overline{\phantom{a}}$ | 2.3                                |                  |                          |                   |
| P <sub>4</sub> | Jahresarbeitszahl berechnet (Beilage)     | $\overline{\phantom{a}}$ |                                    |                  | Deckungsgrad nicht 100 % |                   |
| P 5            | Jahresarbeitszahl gewählt                 | $\sim$                   |                                    | 2.3              |                          |                   |
| P <sub>6</sub> | Mittl. elektr. Leistungsaufnahme der WP   | W                        |                                    |                  |                          |                   |
| P 7            | Wärmeleistungsbedarf Gebäude SIA 384/2    | <b>KW</b>                |                                    |                  |                          |                   |
| P 8            | Vorlauf-Temperatur Heizung                | ۰C                       | 30                                 |                  |                          |                   |
| P 9            |                                           |                          |                                    |                  |                          |                   |
| P 10           | Zugeführte Elektrizität (ungewichtet)     | kWh/m2                   |                                    | 15.2             |                          |                   |
| P 1            | Benötigte Wärme                           | kWh/m2                   |                                    | 35.0             |                          |                   |
| P 12           |                                           |                          |                                    |                  | 90                       |                   |

<span id="page-32-3"></span>*Abbildung 13: Manuelle Eingabe des Deckungsgrades.*

**Hinweis:** In der Regel besitzen Wärmepumpen zusätzliche elektrische Wärmeerzeuger und Verbraucher. Dabei handelt es sich beispielsweise um einen Heizstab für die Warmwasserproduktion, wenn die Wärmepumpe das gewünschte Temperaturniveau allein nicht erreichen kann. **Dieser Anteil an Elektrizität darf i.d.R. nicht vernachlässigt werden und muss im MINERGIE-P®-Nachweis als zusätzlicher Wärmeerzeuger nachgewiesen werden!**

#### <span id="page-32-2"></span>**7.1.2 Lüftungsgeräte mit Abluft-Wärmepumpen**

Für die Jahresarbeitszahlen werden anlog zu anderen Wärmepumpen Standardwerte vorgeschlagen. Höhere Jahresarbeitszahlen müssen mit dem Tool WPesti (resp. einem anderen gleichwertigen Tool) nachgewiesen werden. Zudem sind die Leistungsdaten der WP zu dokumentieren. Die Spitzendeckung erfolgt mit einem Elektroheizeinsatz (ausser wenn im Gerät kein solcher eingebaut ist).

Bemerkung zu den Gerätetypen: Bei Geräten ohne WRG ist der thermisch wirksame Aussenluftvolumenstrom grösser als bei Geräten mit WRG. Dadurch ist aber auch der Heizwärmebedarf höher. Die bessere JAZ vermag die fehlende Einsparung der WRG nicht zu kompensieren.

Wenn ein Standard-Lüftungssystem mit Wärmepumpe gewählt wird (Blatt "Eingabe" E16 oder Blatt "Lueftung" L2), dann erscheint die Meldung, dass im Blatt "Produktion" ein entsprechender Wärmeerzeuger zu wählen ist.

#### *Maximal möglicher Deckungsgrad bei Lüftungsgeräten mit Abluftwärmepumpen:*

Mittlerer Leistungsbedarf für die Wassererwärmung:

$$
\overline{\Phi}_{WW} = \frac{Q_{WW} \cdot A_f}{8760h}
$$

 $\overline{\Phi}_{\text{WOM}}$  mittlerer Leistungsbedarf für Warmwasser, in kW

*Q*WW Wärmebedarf für Warmwasser, in kWh/m<sup>2</sup>

 $A_f$  Energiebezugsfläche, in m<sup>2</sup>

Deckungsgrad der Wärmepumpe für die Wassererwärmung:

$$
X_{WW, \max} = f_{WW} \cdot \min\left\{\frac{\Phi_{WP, WW}}{\overline{\Phi}_{WW}}, 1\right\}
$$

*XWW,max* maximaler Deckungsgrad der WP für die Wassererwärmung (entspricht im Nachweisformular dem Standardwert)

 $f_{WW}$  Reduktionsfaktor (Regelung, Bezugsprofil, ...),  $f_{WW} = 0.9$ 

Φ*WP*,*WW* Wärmeleistung der WP für Wassererwärmung, in kW

Relative Laufzeit der WP für die Wassererwärmung:

$$
\beta_{WW} = min \left\{ \frac{X_{WW} \cdot \overline{\Phi}_{WW}}{\Phi_{WP,WW}}, 1 \right\}
$$

 $\beta_{\scriptscriptstyle\rm WW}$  relative Laufzeit der WP für die Wassererwärmung

*XWW*, Deckungsgrad der WP für die Wassererwärmung (entspricht im Nachweisformular dem Eingabewert)

Deckungsgrad der Wärmepumpe für die Heizung:

$$
X_{h} = 1 - \min\left\{ f_{h} \left[ 1 - \min\left( \frac{\overline{\Phi}_{WP,h}}{\Phi_{h}}, 1 \right) \right]^{2}, 1 \right\}
$$

*Xh* Deckungsgrad der WP für die Heizung

*fh* Reduktionsfaktor (Regelung, Lastprofil, …), *fh* = 1.0

Φ*<sup>h</sup>* Heizleistungsbedarf gemäss SIA 384.201, in kW

Die Leistung für die Zulufterwärmung nach der WRG muss dabei enthalten sein. Vereinfacht kann der Heizleistungsbedarf mit dem gleichen thermisch wirksamen Aussenluftvolumenstrom berechnet werden wie der Heizwärmebedarf gemäss SIA 380/1.

Φ*WP*,*<sup>h</sup>* Mittlere zur Verfügung stehende Wärmeleistung der WP für Heizbetrieb, in kW

Die Formel für *Xh* geht von einer Dreieckverteilung des Heizleistungsbedarfs aus. Dies ist eine ungünstige Annahme und rechtfertigt es, dass der Reduktionsfaktor mit  $f_h = 1$  gewählt wird.

Einige Programme für die SIA 380/4 liefern einen vereinfachten Heizleistungsbedarf. Es ist zulässig, diesen Wert anstelle der exakten Berechnung nach SIA 384.201 einzusetzen.

Es ist zu beachten, dass für Φ*WP*,*<sup>h</sup>* die Wärmeleistung der WP eingesetzt wird. Einige Lieferanten von Kompaktgeräten deklarieren die Wärmeleistung inkl. Wärmerückgewinnung.

#### *Darstellung im MINERGIE-P®-Nachweisformular*

Die Standardwerte für die JAZ erscheinen wie bei den anderen Wärmepumpen. Der Standardwert für den maximalen Deckungsgrad wird wie bei den Solaranlagen über dem Eingabefeld angezeigt.

Wenn höhere Werte als die Standardwerte eingegeben werden, erscheint die Meldung, dass eine Berechnung beigelegt werden muss.

Bei allen Geräten mit Abluftwärmepumpen erscheint die Meldung, dass in der Regel eine elektrische Zusatzheizung vorhanden ist (die als separater Wärmeerzeuger einzugeben ist).

Eventuell kann ein Standardwert für den Heizleistungsbedarf mit dem gleichen Algorithmus berechnet werden wie im WPesti.

#### *Anhang: Beispiele für Geräte (informativ)*

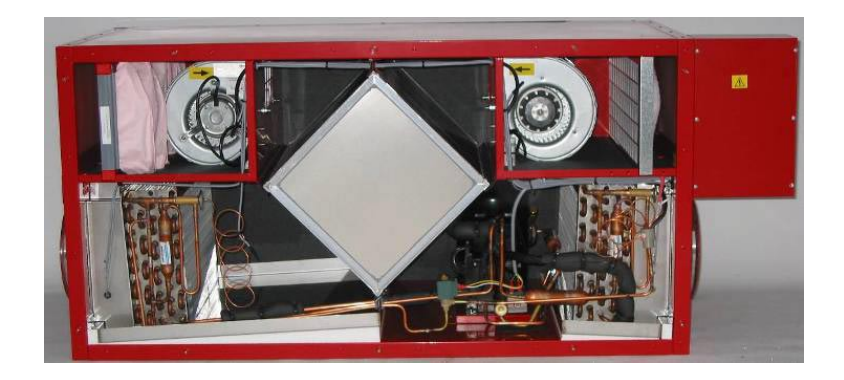

*Lüftungsgesgrät mit Abluft/Zuluft-WP plus WRG (Bildquelle: SM Heag AG)*

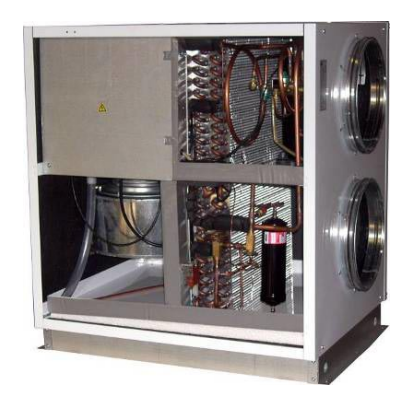

*Lüftungsgerät mit Abluft/Zuluft-WP, ohne WRG (Bildquelle: Nilan AG)*

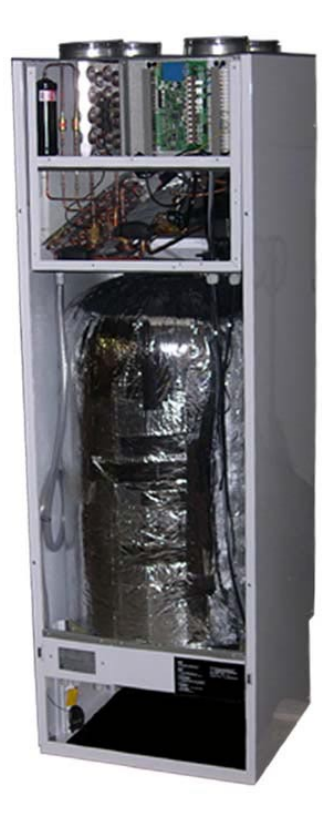

*Kompaktgerät mit Zuluft- und Wassererwärmung, ohne WRG (Bildquelle: Nilan AG)*

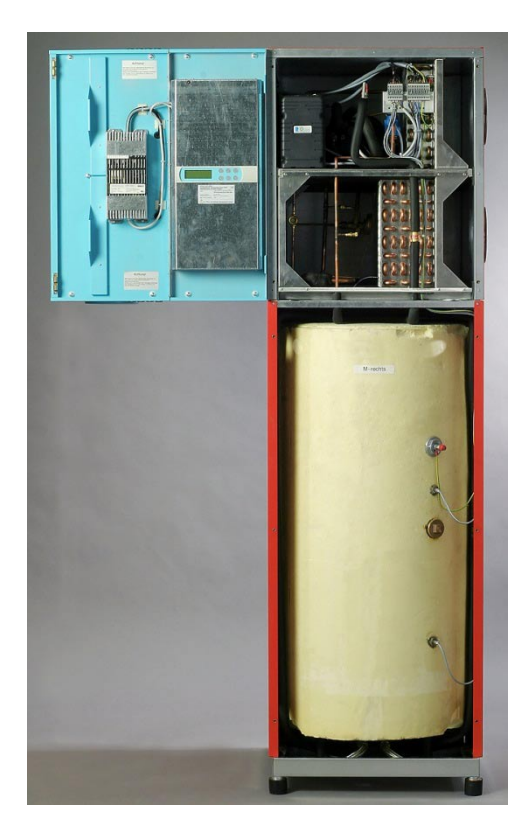

*Kompaktgerät mit Zuluft- und Wassererwärmung plus WRG (WRG ist hinter dem blauen Deckel) (Bildquelle: Drexel und Weiss AG)*

#### <span id="page-36-0"></span>**7.1.3 Geothermie, Biogas**

Für Geothermie- und Biogasanlagen muss die unterste Auswahl ("Andere") des Pulldowns von einem der vier Wärmeerzeugungsblöcke A – D ausgewählt werden. Anschliessend kann die Anlage vollumfänglich beschrieben werden.

### <span id="page-36-1"></span>**7.1.4 Solaranlagen**

Solaranlagen können im Nachweisformular mit drei verschiedenen Anlagentypen eingegeben werden. Bei Solaranlagen für Warmwasserproduktion und für Anlagen für Warmwasserproduktion und Heizungsunterstützung muss der Benutzer nur die Kollektorfläche eingeben. Der Solarertrag sowie der Deckungsgrad werden vom Programm automatisch berechnet. Wählt der Benutzer eine Anlage nur für Heizung, müssen neben der Kollektorfläche auch der Solarertrag manuell eingegeben werden. Dieser kann durch anerkannte Programme, wie beispielsweise dem Programm Polysun ermittelt werden (gilt für alle drei Anlagentypen).

Verglichen mit dem alten MINERGIE-P®-Nachweis wurden die Berechnungen des Solarertrags und der Deckungsgrade neu angepasst. Grundsätzlich wird unterschieden zwischen der Standorthöhe des Gebäudes: Der Solarertrag wird für Gebäude bis 800 m.ü.M. (Mittelland) und für Gebäude ab 800 m.ü.M. (Alpenraum) separat berechnet.

#### **Solaranlage zur Warmwasserproduktion**

Solarertrag Q<sub>SWW</sub> [kWh/m<sup>2</sup>a] bis 800 m.ü.M.
$$
Q_{SWW} = \frac{640}{1 + \frac{380 \cdot AS}{EBF \cdot Q_{WW}}}
$$

\nSolarertrag Q<sub>SWW</sub> [kWh/m<sup>2</sup>a] ab 800 m.ü.M.

\n
$$
Q_{SWW} = \frac{700}{1 + \frac{380 \cdot AS}{EBF \cdot Q_{WW}}}
$$
\n
$$
AS = Absorberfläche [m2]
$$

Berechnung Deckungsgrad X [%] bis 800 m.ü.M.  $X = \frac{640 - Q_{sww}}{3.8}$ Berechnung Deckungsgrad X [%] ab 800 m.ü.M. 3.8  $X = \frac{700 - Q_{SWW}}{3.8}$ 

Im MINERGIE-P®-Nachweis werden Deckungsgrade bis max. 80% zugelassen.

#### **Solaranlage für Warmwasser und Heizungsunterstützung**

 $\text{Solarertrag } \textsf{Q}_{\textsf{SWW+H}} \text{ [kWh/m}^2 \textsf{a]} \text{ bis } 800 \text{ m.}\ddot{\textsf{u}}. \textsf{M}. \quad Q_{\textsf{SWW+H}} = \frac{440}{610}$ 

$$
Q_{SWW+H} = \frac{440}{1 + \frac{610 \cdot AS}{EBF \cdot (Q_{WW} + Q_H)}}
$$

 $\text{Solarertrag } \textsf{Q}_{\textsf{SWW+H}} \text{ [kWh/m}^2 \textsf{a]} \text{ ab } 800 \text{ m.}\ddot{\textsf{u}} \text{.}\textsf{M}. \hspace{1.5cm} Q_{\textsf{SWW+H}} = \frac{490}{610}$ 

$$
Q_{SWW+H} = \frac{490}{1 + \frac{610 \cdot AS}{EBF \cdot (Q_{WW} + Q_H)}}
$$

 $AS = Absorberfläche [m<sup>2</sup>]$ 

Berechnung Deckungsgrad X [%] bis 800 m.ü.M.

Berechnung Deckungsgrad X [%] ab 800 m.ü.M.

 $X = \frac{440 - Q_{SWW+H}}{6.1}$  $X = \frac{490 - Q_{SWW+H}}{6.1}$ 

Dem Warmwasser wird bis zu max. 70% des jährlichen Energiebedarfs automatisch mit 1. Priorität zugeteilt, der restliche Solarertrag wird dem Bereich Heizung zugeordnet. Der totale Deckungsgrad von Warmwasser und Heizung darf 80% des jährlichen Energiebedarfs für Heizung und Warmwasser nicht übersteigen.

Wird der Solarertrag für eine Anlage mit Warmwasser und Heizung mit einem anerkannten Berechnungsprogramm ermittelt, kann der spezifische Ertrag in Zeile P7 ins hellgelbe Feld manuell eingetragen werden. Der Deckungsgrad wird dabei im Nachweisformular automatisch berechnet. Dem Warmwasser wird in 1. Priorität bis 100% zugeteilt und der restliche Solarertrag wird der Heizung zugeordnet. Die Deckungsgrade für Heizung und Warmwasser können aber auch manuell ins Nachweisformular eingegeben werden, entsprechend dem Resultat aus dem anerkannten Berechnungsprogramm. Das Nachweisformular akzeptiert jedoch nur Werte, welche kleiner oder gleich dem automatisch ermittelten Deckungsgrad sind.

Werden beim Warmwasser Deckungsgrade von mehr als 70% eingesetzt, erscheint automatisch die Warnmeldung "Deckungsgrad prüfen". Anwender werden damit auf eventuelle Fehleingaben und Labelprüfer auf zu beachtende Daten hingewiesen.

#### <span id="page-37-0"></span>**7.1.5 Photovoltaik**

Die Standardertragswerte bei Photovoltaikanlagen sind abhängig von der Gebäudestandortshöhe: Steht das Gebäude auf einer Höhe bis 800 m.ü.M., beträgt der Standardwert 800 kWh/kWP, steht das Gebäude auf einer Höhe von über 800 m.ü.M., beträgt der Standartwert 890 kWh/kW<sub>P</sub>.

Die Nettoerträge der Stromproduktion aus PV-Anlagen werden beim MINERGIE-P®- Nachweis mit dem Faktor 2 multipliziert und können von der zugeführten Elektrizität abgezogen werden.

#### <span id="page-38-0"></span>**7.1.6 Holzheizung**

Für die Berechnung der benötigten Wärme und der zugeführten Energie für eine Holzheizung stehen zwei Möglichkeiten zur Verfügung:

Wird die Produktion der Holzheizung in kWh/a vorgegeben, berechnet das Programm automatisch den Deckungsgrad und daraus die benötigte Wärme sowie die zugeführte Energie (s. [Abbildung 5](#page-38-2)).

| P <sub>1</sub> | Wärmeerzeugung A                          | Holzfeuerung |               |      |    | Deckungsgrad [%]         |            |
|----------------|-------------------------------------------|--------------|---------------|------|----|--------------------------|------------|
| P <sub>2</sub> | Beschreibung der Anlage (Marke, Typ etc.) |              | <b>Typ XS</b> |      |    | Heizung                  | Warmwasser |
| P <sub>3</sub> | Nutzungsgrad aus Standardwert             | $\%$         |               | 75   |    |                          |            |
| P <sub>4</sub> | Nutzungsgrad berechnet (Beilage)          | %            |               |      |    | Deckungsgrad nicht 100 % |            |
| P 5            | Nutzungsgrad gewählt                      | $\%$         |               |      | 75 |                          |            |
| P <sub>6</sub> | Speicher vorhanden?                       | ja/nein      |               | nein |    |                          |            |
| P 7            | Produktion der Holzheizung                | kWh/a        |               | 8750 |    |                          |            |
| $P_8$          | Vorlauf-Temperatur Heizung                | ۰c           |               | 35   |    |                          |            |
| P <sub>9</sub> | Temperatur Warmwasser                     | $^{\circ}$ C |               | 55   |    |                          |            |
| P 10           |                                           |              |               |      |    |                          |            |
| P 11           | Benötigte Wärme                           | kWh/m2       |               | 29.2 |    | 75.0                     |            |
| P 12           | Zugeführte Energie (ungewichtet)          | kWh/m2       |               | 38.9 |    |                          |            |

<span id="page-38-2"></span>*Abbildung 14: Automatische Berechnung des Deckungsgrades durch Angabe der jährlichen Produktion der Holzheizung.*

Die Deckungsgrade für Heizung und Warmwasser können auch manuell eingegeben werden. In diesem Fall wird die Angabe zur jährlichen Produktion der Holzheizung nicht benötigt (s. [Abbildung 6](#page-38-3)).

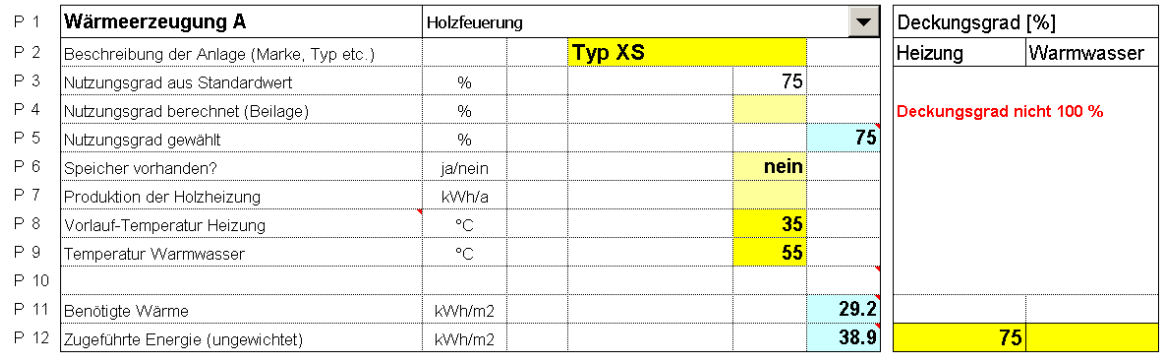

#### <span id="page-38-3"></span>*Abbildung 15: Manuelle Eingabe des Deckungsgrades.*

Die Angabe, ob ein Speicher vorhanden ist oder nicht, hat keinen Einfluss auf die Berechnung. Diese Information ist eine Selbstdeklaration, die in einigen Kantonen verlangt wird und dient den Zertifizierungsstellen als Plausibilitätsprüfung.

Für Holzschnitzel muss die Wärmeerzeugung Holzfeuerung gewählt werden.

#### <span id="page-38-1"></span>**7.1.7 WKK - Wärmekraftkopplung**

Für die Berechnung der benötigten Wärme und der zugeführten Energie bei einer WKK-Anlage müssen der thermische und der elektrische Nutzungsgrad eingesetzt werden. Werden diese beiden Angaben nicht gemacht erscheint am rechten Rand des Blattes eine Fehlermeldung.

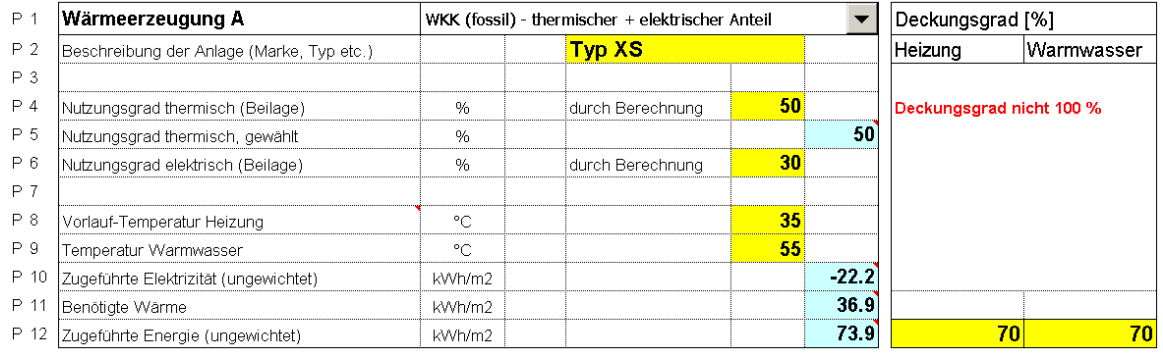

*Abbildung 16: Eingabe des thermischen und elektrischen Nutzungsgrades.*

Im Weiteren sind die Temperaturen für Heizung und Warmwasser zu deklarieren.

#### <span id="page-39-0"></span>**7.1.8 Abwärme aus Prozess**

Wird die Abwärme aus einem Prozess genutzt, dessen Energieaufwand in der Energiekennzahl bereits eingerechnet ist (z.B. Abwärme von einer Kälteanlage für Raumklimatisierung, Abwärme von Abwasser aus demselben MINERGIE-P®-Gebäude), wird die Abwärme mit Faktor 0 gewichtet. Die Eingabe im Register "Produktion" erfolgt über die unterste Auswahl ("Andere") des Pulldowns in einem der vier Wärmeerzeugungsblöcke A-D.

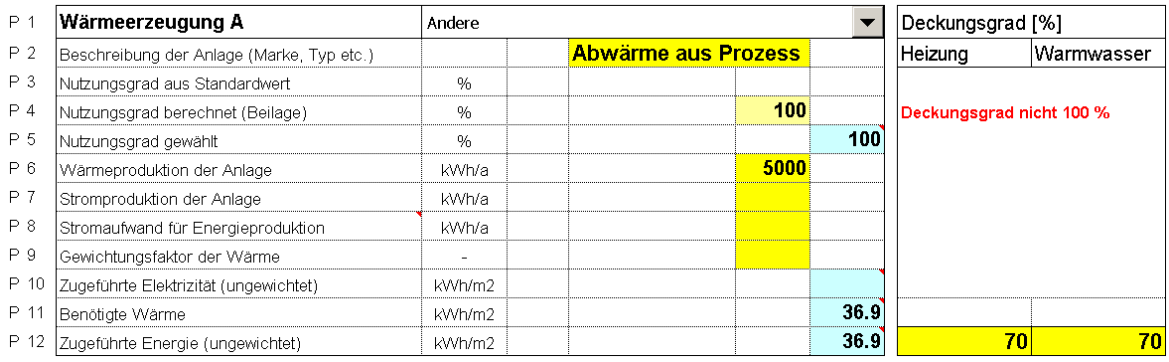

*Abbildung 17: Eingabe Nutzungsgrad und Gewichtungsfaktor.*

Als Nutzungsgrad wird 100% und der Gewichtungsfaktor mit 0 resp. 0.0001 eingesetzt (die Eingabe der Zahl Null wird vom Programm nicht akzeptiert).

## <span id="page-40-0"></span>**8 Registerblatt "Nachweis"**

## <span id="page-40-1"></span>**8.1 Gebäudedaten, Lüftung und Grenzwert**

Das Blatt "Nachweis" stellt eine Zusammenfassung mit den Gebäude- und Lüftungsdaten, der Charakterisierung der Wärmeerzeugung, dem Vergleich mit den Grenzwerten, den erforderlichen Zusatzanforderungen und den notwendigen Beilagen dar. Dieses Blatt wird vom Antragsteller sowie von den Fachplanenden unterschrieben.

- N1. Die gewählte Klimastation und die gewählten Nutzungen werden hier analog zum Registerblatt "Eingaben" in vier Kolonnen dargestellt.
- N2. Handelt es sich bei den gewählten Gebäudekategorien um Neu- oder Umbauten? Als Neubauten gelten Gebäude mit Baujahr ab 2000.
- N3. Die eingetragenen Energiebezugsflächen erscheinen in dieser Zeile.
- N4. Der Heizwärmebedarf mit Standardluftwechsel  $Q_h$  entspricht der Eingabe auf Zeile E12 im Registerblatt "Eingaben". Die Einheit wird umgerechnet auf [kWh/m<sup>2</sup>].
- N5. Der Warmwasserbedarf entspricht der Standardnutzung nach der Norm SIA 380/1.
- N6. Der thermische Aussenluftvolumenstrom entspricht der Zeile E28 im Registerblatt "Eingaben".
- N7. Der Heizwärmebedarf mit effektivem Luftwechsel wird hier übernommen. Dieser Wert entspricht Zeile E29 im Registerblatt "Eingaben", umgerechnet in die Einheit [kWh/m<sup>2</sup>].
- N8. Die gewählten Standardlüftungsanlagentypen werden auf dieser Zeile definiert.
- N9. Das Wärmeabgabesystem entspricht der Zeile E10 im Registerblatt "Eingaben".
- N10. Der Strombedarf der Lüftungsanlage erscheint auf dieser Zeile.
- N11. Der Strombedarf für Klima erscheint auf dieser Zeile.
- N12. Auf dieser Zeile erscheint der MINERGIE-P<sup>®</sup>-Grenzwert, der abhängig ist von der gewählten Gebäudekategorie, dem Kriterium Neubau / Umbau und mit oder ohne Warmwasser.
- N13. Beim MINERGIE-P®-Nachweis ist diese Zeile nicht relevant.
- N14. Der massgebende MINERGIE-P®-Grenzwert erscheint in der letzten Kolonne dieser Zeile. Er wird folgendermassen berechnet:

Grenzwert Zone 1 ⋅ EBF1 + Grenzwert Zone 2 ⋅ EBF2 + ... + Grenzwert Zone 4 ⋅ EBF4 EBF

### <span id="page-41-0"></span>**8.2 Wärmeerzeugung**

- N15. N19. Auf diesen Zeilen erscheinen die gewählten Wärmeerzeugungsarten sowie allenfalls der Wärmeübertrag. Der gewählte Nutzungsgrad resp. die JAZ ist in der zweiten Kolonne dargestellt. In der dritten Kolonne erscheint die Gewichtung der Energieträger, die vom Verein MINERGIE® definiert worden sind. Anschliessend werden die Deckungsgrade für Heizung und Warmwasser angezeigt. Die gewichtete zugeführte Energie (Elektrizität oder andere) erscheint in der Kolonne 6 resp. 7. Dieser Wert berechnet sich aus der zugeführten Elektrizität resp. Energie aus Zeile P10 resp. P12 aus dem Registerblatt "Produktion" multipliziert mit der Gewichtung. Die letzte Kolonne stellt die benötigte Wärme dar; dieser Wert entspricht dem Wert aus Zeile P11 im Registerblatt "Produktion".
- N20. Die Elektrizität für mechanische Lüftungsanlagen erscheint in dieser Zeile. Dargestellt werden analog der Wärmeerzeugungsarten die Gewichtung und die gewichtete zugeführte Elektrizität.
- N21. Analog wie in Zeile N20 werden die Gewichtung und die gewichtete zugeführte Elektrizität für Klima aufgeführt.
- N22. Die Summen der Deckungsgrade, sowie der totale gewichtete Endenergiebedarf und der Wärmebedarf werden auf dieser Zeile angegeben.

### <span id="page-42-0"></span>**8.3 Grenzwerte**

N23. Es erscheinen die Primäranforderung an die Gebäudehülle sowie der berechnete Wert der Primäranforderung an die Gebäudehülle. In der letzten Spalte am rechten Rand wird angezeigt, ob die Primäranforderung an die Gebäudehülle erfüllt wird oder nicht.

Bei Neubauten darf der Heizwärmebedarf  $Q_h$  (Standard) maximal 60% des Grenzwertes Qh,li der SIA 380/1:2009 für Neubauten betragen, bei Bauten vor 2000 gelten maximal 80% von Q<sub>h,li</sub> bzw. Q<sub>h-MP</sub>  $\leq$  15 kWh/m<sup>2</sup>

N24. In dieser Zeile werden der MINERGIE-P®-Grenzwert und der berechnete Wert (entspricht der Summe vom gewichteten elektrischen und anderen Endenergiebedarf) dargestellt, sowie ob der MINERGIE-P®-Grenzwert erfüllt wird oder nicht.

[Tabelle 8](#page-42-1) stellt die aktuellen MINERGIE-P®-Grenzwerte für Neubauten und Bauten vor 2000 (ohne Klimazuschläge) dar:

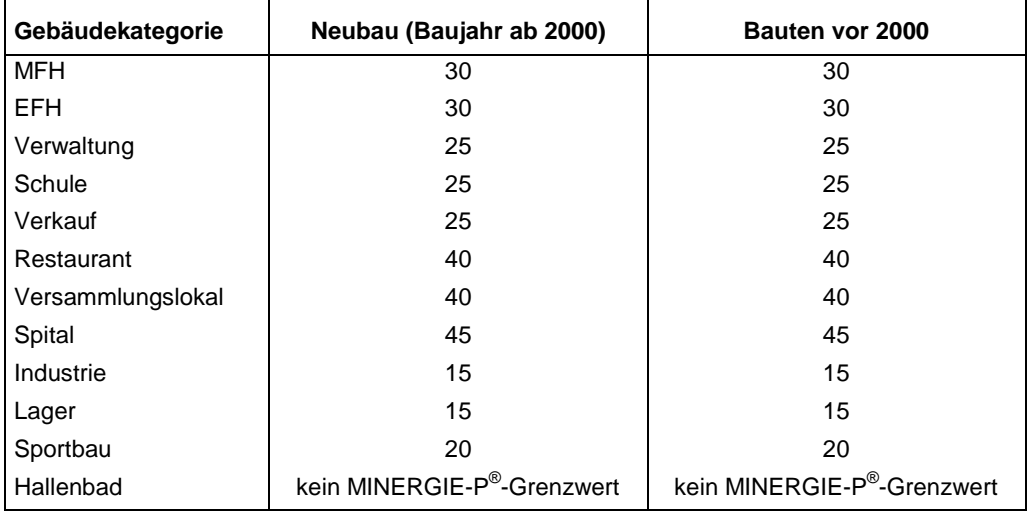

<span id="page-42-1"></span>*Tabelle 8: MINERGIE-P® -Grenzwerte für Neubauten und Bauten vor 2000 (ohne Klimazuschläge).*

- N25. Es wird angezeigt, ob die Anforderungen für den sommerlichen Wärmeschutz erfüllt sind.
- N26. MINERGIE-P<sup>®</sup> stellt eine weitere Anforderung an den Wärmeleistungsbedarf q<sub>h-MP, max</sub>. Dieser wird in der SIA 380/1 berechnet und muss von dort in die Zeile E13 des Registerblatts "Eingaben" eingetragen werden. Von dieser Zeile E13wird der Wert in die Zeile N26 des Registerblatts "Nachweis" übertragen.
- N28. N33. Auf diesen Zeilen erscheinen die notwendigen Zusatzanforderungen und ob sie erfüllt sind oder nicht. Zudem sind die geforderten Nachweisdokumente aufgeführt, die der Benutzer mit dem MINERGIE-P<sup>®</sup>-Antrag einreichen muss.
- N35. N41. Auf diesen Zeilen sind die Beilagen aufgeführt, die zusammen mit dem MINERGIE-P®-Antrag eingereicht werden müssen.

## <span id="page-43-0"></span>**9 Online-Hilfe**

Wie in Kapitel 1 "Einführung in den Aufbau des Excelprogramms zum MINERGIE-P®- Nachweis" erwähnt wird, erscheint bei denjenigen Zellen, die am oberen rechten Ecken ein rotes Dreieck aufweisen ein Kommentar, wenn sich die Maus auf der Zelle befindet.

Datei Bearbeiten Ansicht Einfügen Format Extras Daten Fenster  $\overline{?}$ Adobe PDF Rechtschreibung...  $F7$  $108\% - \circ$ **ID B H B A 1 4 B A 1 X B B** Ď Recherchieren<sub>...</sub> Alt+Klicken : Arial Fehlerüberprüfung. **N28**  $f_{\rm w}$ Freigegebener Arbeitsbereich...  $A$ P  $H$ H. Projekt: verwenden bis max. 30. Juni 2007  $\overline{2}$ Arbeitsmappe freigeben...  $\overline{3}$ Änderungen nachterfolgen  $\overline{4}$ .<br>Arbeitsmappen vergleichen und zusammenführen  $\overline{5}$ Schutz E<sub>1</sub> zahl Zonen  $\overline{7}$ Onlinezusammenarbeit  $\overline{\phantom{a}}$ E2 Gebäudedaten Zürich SMA  $\overline{\phantom{0}}$  $\mathbf{Q}$ Zielwertsuche... (Diese sind der Heizwärmebedarfsberechn men.)  $10$  $\frac{1}{11}$  E3 Zone Szenarien... **Summe** Formelüberwachung E4 Gebäudekategorie (Mittel)  $\blacktriangledown$  $12$ Makro  $\ddot{\phantom{1}}$ E5 Mit Warmwasser ?  $\overline{\phantom{a}}$ 13 Add-Ins... E6 Energiebezugsfl. o. Raumhöhenkorrektu  $14$ ø AutoKorrektur-Optionen... 1'800 Energiebezugsfl. mit Raumhöhenkorr. E7 Anpassen... 1'800  $15$ 16 E8 Gebäudehüllzahl Optionen.. 1.19

Diese Kommentare können wie folgt ein- oder ausgeschaltet werden.

*Abbildung 18: Weg zum Fenster "Optionen" (bei PC) oder "Voreinstellungen" (bei Mac)*

Klicken Sie auf der Menu-Zeile auf "Extras" und wählen Sie "Optionen..." (resp. bei Mac "Voreinstellungen..." aus. Es erscheint dieses Fenster auf dem Bildschirm:

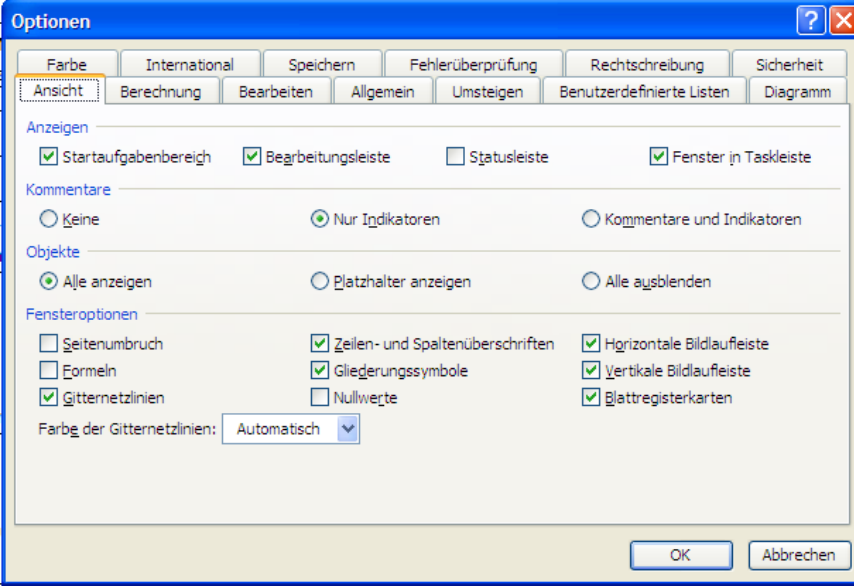

*Abbildung 19: Kommentar ein- und ausschalten*

Wählen Sie aus den acht Seiten die Seite "Ansicht".

Um die Kommentare einzuschalten, klicken Sie unter dem Titel "Kommentare" auf "Nur Indikatoren" und bestätigen dann mit "OK".

Um die Kommentare auszuschalten, klicken Sie unter dem Titel "Kommentare" auf "Keine" und bestätigen dann mit "OK".

## <span id="page-44-0"></span>**10 Zusammenfassung Gebäudekategorien (Auszug Nutzungsregl. MINERGIE-P®)**

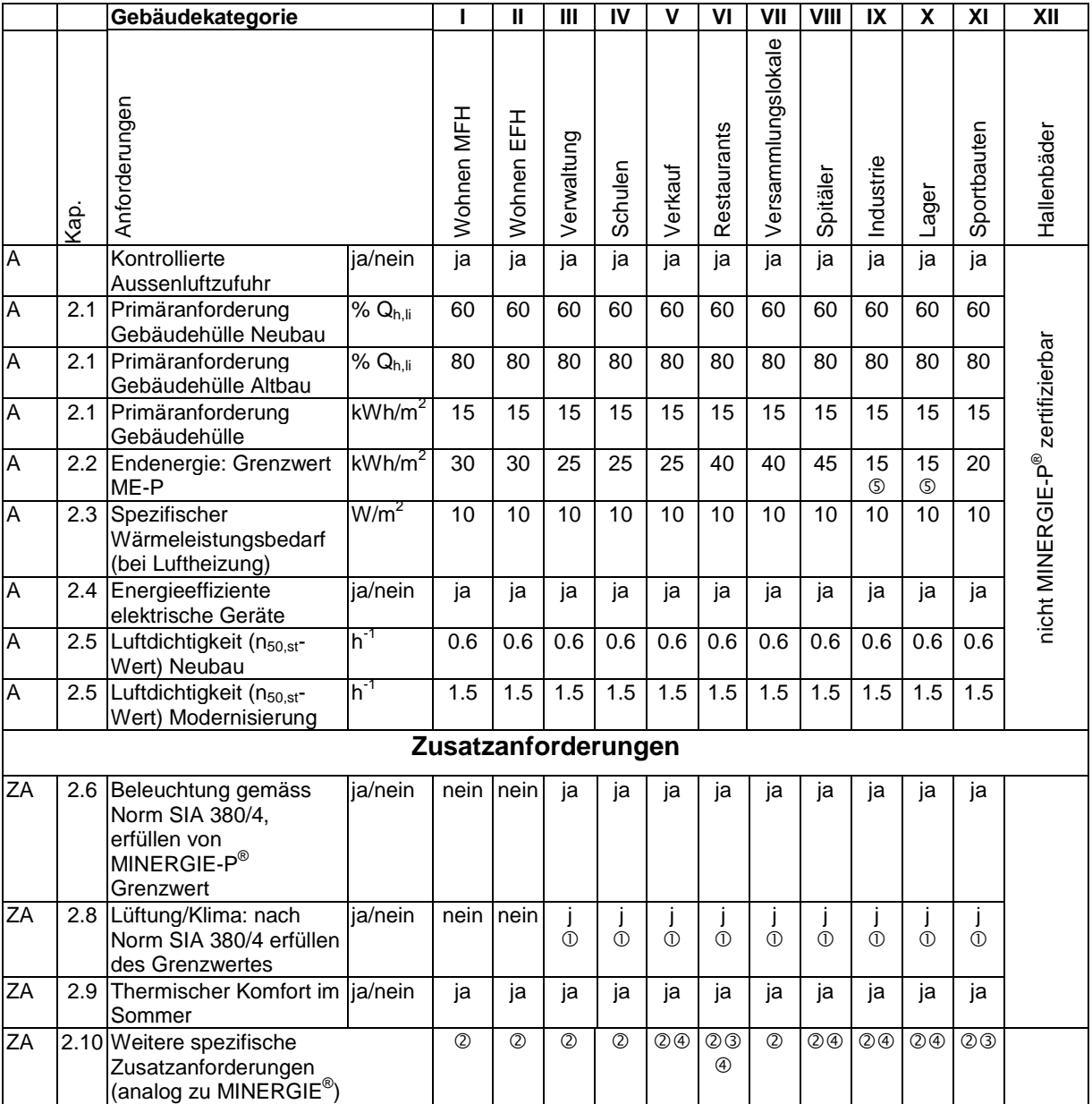

Anforderungsmatrix für MINERGIE-P®. (A = Anforderung; ZA = Zusatzanforderung)

Beim Einsatz von Lüftungen und Klimaanlagen, welche als Prozessenergie betrachtet werden, ist eine Objektbetrachtung

gemäss der 380/4 Lüftung/Klima erforderlich<br>② MINERGIE-P<sup>®</sup>-Bauten mit integriertem Hallenbad sind nicht möglich

20% des Warmwasserbedarfs muss über erneuerbare Energien gedeckt werden,

dafür wird der Wärmebedarf Warmwasser nicht in die gewichtete Endenergie eingerechnet

Abwärmenutzung von gewerblicher Kälte muss immer nachgewiesen werden

In begründeten Fällen und bei Nachweis von Best-practice-Gebäudetechnik kann von diesen Anforderungen abgewichen

werden.

#### *Tabelle 9: Anforderungen / Übersicht*

Sämtliche Berechnungsvariablen sind gemäss Norm SIA 380/1:2009 einzusetzen.

Weitere Definitionen und Ausführungen sind dem Nutzungsreglement MINERGIE-P® zu entnehmen.